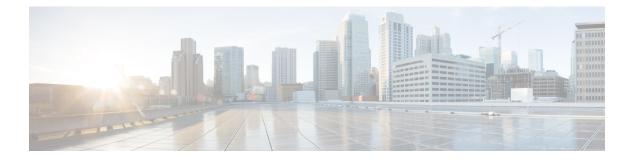

# Security

- aaa accounting dot1x, on page 3
- aaa accounting identity, on page 5
- aaa authentication dot1x, on page 7
- aaa authorization network, on page 8
- aaa new-model, on page 9
- authentication host-mode, on page 11
- authentication mac-move permit, on page 13
- authentication priority, on page 14
- authentication violation, on page 17
- auto security, on page 19
- auto security-port, on page 20
- cisp enable, on page 21
- clear errdisable interface vlan, on page 22
- clear mac address-table, on page 23
- debug ip rip, on page 25
- deny (MAC access-list configuration), on page 27
- device-role (IPv6 snooping), on page 31
- device-role (IPv6 nd inspection), on page 32
- device-tracking policy, on page 33
- dot1x critical (global configuration), on page 35
- dot1x pae, on page 36
- dot1x supplicant controlled transient, on page 37
- dot1x supplicant force-multicast, on page 38
- dot1x test eapol-capable, on page 39
- dot1x test timeout, on page 40
- dot1x timeout, on page 41
- epm access-control open, on page 43
- ip admission, on page 44
- ip admission name, on page 45
- ip device tracking maximum, on page 47
- ip device tracking probe, on page 48
- ip dhcp snooping database, on page 49
- ip dhep snooping information option format remote-id, on page 51

- ip dhcp snooping verify no-relay-agent-address, on page 52
- ip source binding, on page 53
- ip ssh source-interface, on page 54
- ip verify source, on page 55
- ipv6 snooping policy, on page 57
- limit address-count, on page 58
- mab request format attribute 32, on page 59
- match (access-map configuration), on page 61
- mls qos copp protocol, on page 63
- authentication logging verbose, on page 67
- dot1x logging verbose, on page 68
- mab logging verbose, on page 69
- permit (MAC access-list configuration), on page 70
- protocol (IPv6 snooping), on page 74
- radius server, on page 75
- router rip, on page 77
- security level (IPv6 snooping), on page 78
- show aaa acct-stop-cache, on page 79
- show aaa clients, on page 80
- show aaa command handler, on page 81
- show aaa local, on page 82
- show aaa servers, on page 83
- show aaa sessions, on page 84
- show authentication sessions, on page 85
- show auto security, on page 88
- show cisp, on page 90
- show dot1x, on page 92
- show eap pac peer, on page 94
- show ip dhcp snooping statistics, on page 95
- show ip rip database, on page 98
- show mls qos copp protocols, on page 100
- show radius server-group, on page 101
- show vlan access-map, on page 103
- show vlan group, on page 104
- switchport port-security aging, on page 105
- switchport port-security mac-address, on page 107
- switchport port-security maximum, on page 109
- switchport port-security violation, on page 111
- tracking (IPv6 snooping), on page 113
- trusted-port, on page 115
- vlan access-map, on page 116
- vlan filter, on page 118
- vlan group, on page 119

To enable authentication, authorization, and accounting (AAA) accounting and to create method lists defining specific accounting methods on a per-line or per-interface basis for IEEE 802.1x sessions, use the aaa accounting dot1xcommand in global configuration mode. To disable IEEE 802.1x accounting, use the no form of this command.

aaa accounting dot1x {name | default } start-stop {broadcast group {name | radius | tacacs+} [group {name | radius | tacacs+} ... ] | group {name | radius | tacacs+} [group {*name* | **radius** | **tacacs**+}...]} no aaa accounting dot1x { name | default }

| Syntax Description | name        | Name of a server group. This is optional when y keywords.                                                                                                    | ou enter it after the <b>broadcast group</b> and <b>group</b>         |
|--------------------|-------------|----------------------------------------------------------------------------------------------------|-----------------------------------------------------------------------|
|                    | default     | Specifies the accounting methods that follow a                                                                                                    | s the default list for accounting services.                           |
|                    | start-stop  | Sends a start accounting notice at the beginning<br>end of a process. The start accounting record is<br>process begins regardless of whether or not the<br>accounting server. |                                                                       |
|                    | broadcast   | Enables accounting records to be sent to multip<br>to the first server in each group. If the first serve<br>backup servers to identify the first server.                      | · · · · · · · · · · · · · · · · · · ·                                 |
|                    | group       | Specifies the server group to be used for accounames:                                                                                                    | nting services. These are valid server group                          |
|                    |             | • <i>name</i> — Name of a server group.                                                                                                    |                                                                       |
|                    |             | • radius — Lists of all RADIUS hosts.                                                                                                    |                                                                       |
|                    |             | • <b>tacacs</b> + — Lists of all TACACS+ hosts.                                                                                                    |                                                                       |
|                    |             | The <b>group</b> keyword is optional when you enter it<br>You can enter more than optional <b>group</b> keywo                                                                 | t after the <b>broadcast group</b> and <b>group</b> keywords.<br>ord. |
|                    | radius      | (Optional) Enables RADIUS accounting.                                                                                                    |                                                                       |
|                    | tacacs+     | (Optional) Enables TACACS+ accounting.                                                                                                    |                                                                       |
| Command Default    | AAA accou   | nting is disabled.                                                                                                    |                                                                       |
| Command Modes      | Global conf | iguration                                                                                                    |                                                                       |
| Command History    | Release     |                                                                                                    | Modification                                                          |
|                    | Cisco IOS   | Release 15.0(2)EX1                                                                                                    | This command was introduced.                                          |
|                    |             |                                                                                                    |                                                                       |

## aaa accounting dot1x

#### Usage Guidelines

This command requires access to a RADIUS server.

We recommend that you enter the **dot1x reauthentication** interface configuration command before configuring IEEE 802.1x RADIUS accounting on an interface.

This example shows how to configure IEEE 802.1x accounting:

Device(config)# aaa new-model Device(config)# aaa accounting dot1x default start-stop group radius

## aaa accounting identity

To enable authentication, authorization, and accounting (AAA) accounting for IEEE 802.1x, MAC authentication bypass (MAB), and web authentication sessions, use the **aaa accounting identity** command in global configuration mode. To disable IEEE 802.1x accounting, use the **no** form of this command.

aaa accounting identity {name | default } start-stop {broadcast group {name | radius | tacacs+}
[group {name | radius | tacacs+} ... ] | group {name | radius | tacacs+} [group
{name | radius | tacacs+}... ]}
no aaa accounting identity {name | default }

| Syntax Description | name                                                    | Name of a server group. This is optional when keywords.                                                                                                    | n you enter it after the <b>broadcast group</b> and <b>group</b>                                           |  |  |  |
|--------------------|---------------------------------------------------------|----------------------------------------------------------------------------------------------------|----------------------------------------------------------------------------------------------------|--|--|--|
|                    | default                                                 | Uses the accounting methods that follow as t                                                                                                    | the default list for accounting services.                                                                  |  |  |  |
|                    | start-stop                                              | • Sends a start accounting notice at the beginning of a process and a stop accounting notice at the end of a process. The start accounting record is sent in the background. The requested-user process begins regardless of whether or not the start accounting notice was received by the accounting server.                                                                                                    |                                                                                                    |  |  |  |
|                    | broadcast                                               | e                                                                                                    | Itiple AAA servers and send accounting records to<br>er is unavailable, the switch uses the list of backup |  |  |  |
|                    | group                                                   | Specifies the server group to be used for acconames:                                                                                                    | ounting services. These are valid server group                                                             |  |  |  |
|                    | • <i>name</i> — Name of a server group.                 |                                                                                                    |                                                                                                    |  |  |  |
|                    |                                                         | • radius — Lists of all RADIUS hosts.                                                                                                    |                                                                                                    |  |  |  |
|                    |                                                         | • <b>tacacs</b> + — Lists of all TACACS+ hosts                                                                                                    | 5.                                                                                                    |  |  |  |
|                    |                                                         | The <b>group</b> keyword is optional when you enter<br>You can enter more than optional <b>group</b> key                                                                                                    | er it after the <b>broadcast group</b> and <b>group</b> keywords.<br>word.                                 |  |  |  |
|                    | radius         (Optional) Enables RADIUS authorization. |                                                                                                    |                                                                                                    |  |  |  |
|                    | tacacs+                                                 | (Optional) Enables TACACS+ accounting.                                                                                                    |                                                                                                    |  |  |  |
| Command Default    | AAA accou                                               | nting is disabled.                                                                                                    |                                                                                                    |  |  |  |
| Command Modes      | Global conf                                             | iguration                                                                                                    |                                                                                                    |  |  |  |
| Command History    | Release                                                 |                                                                                                    | Modification                                                                                               |  |  |  |
|                    | Cisco IOS                                               | Release 15.0(2)EX1                                                                                                    | This command was introduced.                                                                               |  |  |  |
| Usage Guidelines   |                                                         | AA accounting identity, you need to enable point in the point of the point of the p |                                                                                                    |  |  |  |

This example shows how to configure IEEE 802.1x accounting identity:

#### Device# authentication display new-style

Please note that while you can revert to legacy style configuration at any time unless you have explicitly entered new-style configuration, the following caveats should be carefully read and understood.

- (1) If you save the config in this mode, it will be written to NVRAM in NEW-style config, and if you subsequently reload the router without reverting to legacy config and saving that, you will no longer be able to revert.
- (2) In this and legacy mode, Webauth is not IPv6-capable. It will only become IPv6-capable once you have entered newstyle config manually, or have reloaded with config saved in 'authentication display new' mode.

Device# configure terminal Device(config)# aaa accounting identity default start-stop group radius

### aaa authentication dot1x

To specify the authentication, authorization, and accounting (AAA) method to use on ports complying with the IEEE 802.1x authentication, use the **aaa authentication dot1x** command in global configuration mode on the switch stack or on a standalone switch. To disable authentication, use the **no** form of this command.

aaa authentication dot1x {default} method1 no aaa authentication dot1x {default} method1

Syntax Description default The default method when a user logs in. Use the listed authentication method that follows this argument. method1 Specifies the server authentication. Enter the group radius keywords to use the list of all RADIUS servers for authentication. Note Though other keywords are visible in the command-line help strings, only the default and group radius keywords are supported. No authentication is performed. **Command Default** Global configuration **Command Modes Command History** Release Modification Cisco IOS Release 15.0(2)EX1 This command was introduced. **Usage Guidelines** The **method** argument identifies the method that the authentication algorithm tries in the specified sequence to validate the password provided by the client. The only method that is IEEE 802.1x-compliant is the group radius method, in which the client data is validated against a RADIUS authentication server. If you specify group radius, you must configure the RADIUS server by entering the radius-server host global configuration command. Use the **show running-config** privileged EXEC command to display the configured lists of authentication methods. This example shows how to enable AAA and how to create an IEEE 802.1x-compliant authentication list. This authentication first tries to contact a RADIUS server. If this action returns an error, the user is not allowed access to the network. Device (config) # aaa new-model Device (config) # aaa authentication dot1x default group radius

### aaa authorization network

To the configure the switch to use user-RADIUS authorization for all network-related service requests, such as IEEE 802.1x VLAN assignment, use the **aaa authorization network** command in global configuration mode. To disable RADIUS user authorization, use the **no** form of this command

aaa authorization network default group radius no aaa authorization network default

| Syntax Description | default group radius                          | Use the list of all RADIUS list. | hosts in the server group as the default authorization                                                                                                    |
|--------------------|-----------------------------------------------|----------------------------------|----------------------------------------------------------------------------------------------------|
| Command Default    | Authorization is disable                      | ed.                              |                                                                                                    |
| Command Modes      | Global configuration                          |                                  |                                                                                                    |
| Command History    | Release                                       |                                  | Modification                                                                                                    |
|                    | Cisco IOS Release 15.                         | 0(2)EX1                          | This command was introduced.                                                                                                    |
| Usage Guidelines   | to download IEEE 802.                         | 1x authorization parameters      | <b>radius</b> global configuration command to allow the switch<br>from the RADIUS servers in the default authorization<br>es such as VLAN assignment to get parameters from the |
|                    | Use the <b>show running</b> -<br>methods.     | -config privileged EXEC cor      | nmand to display the configured lists of authorization                                                                                                    |
|                    | This example shows ho network-related service | -                                | r user RADIUS authorization for all                                                                                                    |
|                    | Device(config)# <b>aaa</b>                    | authorization network de         | efault group radius                                                                                                    |

### aaa new-model

To enable the authentication, authorization, and accounting (AAA) access control model, issue the **aaa new-model** command in global configuration mode. To disable the AAA access control model, use the **no** form of this command.

aaa new-model no aaa new-model

Syntax Description This command has no arguments or keywords.

**Command Default** AAA is not enabled.

Command Modes Global configuration (config)

| Command History | Release                      | Modification                 |  |
|-----------------|------------------------------|------------------------------|--|
|                 | Cisco IOS Release 15.0(2)EX1 | This command was introduced. |  |

**Usage Guidelines** 

This command enables the AAA access control system.

If the **login local** command is configured for a virtual terminal line (VTY), and the **aaa new-model** command is removed, you must reload the switch to get the default configuration or the **login** command. If the switch is not reloaded, the switch defaults to the **login local** command under the VTY.

Note We do not recommend removing the aaa new-model command.

The following example shows this restriction:

```
Device(config)# aaa new-model
Device(config)# line vty 0 15
Device(config-line)# login local
Device(config)# no aaa new-model
Device(config)# no aaa new-model
Device(config)# exit
Device# show running-config | b line vty
line vty 0 4
login local !<=== Login local instead of "login"
line vty 5 15
login local
!</pre>
```

#### **Examples**

The following example initializes AAA:

Device(config) # aaa new-model
Device(config) #

### Related Commands

| Command                           | Description                                                                                |
|-----------------------------------|--------------------------------------------------------------------------------------------|
| aaa accounting                    | Enables AAA accounting of requested services for billing or security purposes.             |
| aaa authentication arap           | Enables an AAA authentication method for ARAP using TACACS+.                               |
| aaa authentication enable default | Enables AAA authentication to determine if a user can access the privileged command level. |
| aaa authentication login          | Sets AAA authentication at login.                                                          |
| aaa authentication ppp            | Specifies one or more AAA authentication method for use on serial interfaces running PPP.  |
| aaa authorization                 | Sets parameters that restrict user access to a network.                                    |

## authentication host-mode

To set the authorization manager mode on a port, use the **authentication host-mode** command in interface configuration mode. To return to the default setting, use the **no** form of this command.

authentication host-mode {multi-auth | multi-domain | multi-host | single-host} no authentication host-mode

| Syntax Description | multi-auth                                                                                                    | Enables multiple-authorization mode (multi-auth mode) on the port.                               |  |
|--------------------|----------------------------------------------------------------------------------------------------|--------------------------------------------------------------------------------------------------|--|
|                    | multi-domain                                                                                                    | Enables multiple-domain mode on the port.                                                        |  |
|                    | multi-host                                                                                                    | Enables multiple-host mode on the port.                                                          |  |
|                    | single-host                                                                                                    | Enables single-host mode on the port.                                                            |  |
| Command Default    | Single host mode is enabled.                                                                                                    |                                                                                                  |  |
| Command Modes      | Interface configuration                                                                                                    |                                                                                                  |  |
| Command History    | Release                                                                                                    | Modification                                                                                     |  |
|                    | Cisco IOS Release 15.0(2)EX1                                                                                                    | This command was introduced.                                                                     |  |
| Usage Guidelines   | Single-host mode should be configured if only one data host is connected. Do not connect a voice device to authenticate on a single-host port. Voice device authorization fails if no voice VLAN is configured on the port. |                                                                                                  |  |
|                    | Multi-domain mode should be configured if data host is connected through an IP phone to the port.<br>Multi-domain mode should be configured if the voice device needs to be authenticated.                                  |                                                                                                  |  |
|                    | Multi-auth mode should be configured to allow devices behind a hub to obtain secured port access through individual authentication. Only one voice device can be authenticated in this mode if a voice VLAN is configured.  |                                                                                                  |  |
|                    | Multi-host mode also offers port access for port access to the devices after the first us                                                                                                    | multiple hosts behind a hub, but multi-host mode gives unrestricted are gets authenticated.      |  |
|                    | This example shows how to enable multi-                                                                                                    | auth mode on a port:                                                                             |  |
|                    | Device(config-if)# authentication h                                                                                                    | nost-mode multi-auth                                                                             |  |
|                    | This example shows how to enable multi-                                                                                                    | domain mode on a port:                                                                           |  |
|                    | Device(config-if)# authentication h                                                                                                    | nost-mode multi-domain                                                                           |  |
|                    | This example shows how to enable multi-                                                                                                    | host mode on a port:                                                                             |  |
|                    | This example shows how to enable multi-<br>Device(config-if)# authentication H<br>This example shows how to enable multi-<br>Device(config-if)# authentication H                                                            | auth mode on a port:<br>host-mode multi-auth<br>domain mode on a port:<br>host-mode multi-domain |  |

Device(config-if) # authentication host-mode multi-host

This example shows how to enable single-host mode on a port:

Device(config-if) # authentication host-mode single-host

You can verify your settings by entering the **show authentication sessions interface** *interface details* privileged EXEC command.

# authentication mac-move permit

To enable MAC move on a device, use the **authentication mac-move permit** command in global configuration mode. To disable MAC move, use the **no** form of this command.

authentication mac-move permit no authentication mac-move permit

Syntax Description This command has no arguments or keywords.

**Command Default** MAC move is disabled.

**Command Modes** Global configuration

| <b>Command History</b> | Release                                                                                                    | Modification                              |
|------------------------|----------------------------------------------------------------------------------------------------|-------------------------------------------|
|                        | Cisco IOS Release 15.0(2)EX1                                                                                                    | This command was introduced.              |
| Usage Guidelines       | The command enables authenticated hosts to move between ports o<br>between an authenticated host and port, and that host moves to and<br>deleted from the first port, and the host is reauthenticated on the n | other port, the authentication session is |

If MAC move is disabled, and an authenticated host moves to another port, it is not reauthenticated, and a violation error occurs.

This example shows how to enable MAC move on a device:

Device(config) # authentication mac-move permit

## authentication priority

To add an authentication method to the port-priority list, use the **authentication priority** command in interface configuration mode. To return to the default, use the **no** form of this command.

```
authentication priority [dot1x | mab] {webauth}
no authentication priority [dot1x | mab] {webauth}
```

| Syntax Description | dot1x                                                                                                    | (Optional) Adds 802.1x to the order of authentication methods.                                                                                             |  |  |
|--------------------|----------------------------------------------------------------------------------------------------|----------------------------------------------------------------------------------------------------|--|--|
|                    | mab                                                                                                    | (Optional) Adds MAC authentication bypass (MAB) to the order of authentication methods.                                                                    |  |  |
|                    | webauth                                                                                                    | Adds web authentication to the order of authentication methods.                                                                                            |  |  |
| Command Default    | The default priority is 802.1x authenticatio                                                                                                    | n, followed by MAC authentication bypass and web authentication.                                                                                           |  |  |
| Command Modes      | Interface configuration                                                                                                    |                                                                                                    |  |  |
| Command History    | Release                                                                                                    | Modification                                                                                                    |  |  |
|                    | Cisco IOS Release 15.0(2)EX1                                                                                                    | This command was introduced.                                                                                                    |  |  |
| Usage Guidelines   | Ordering sets the order of methods that the switch attempts when trying to authenticate a new device is connected to a port.                                      |                                                                                                    |  |  |
|                    | When configuring multiple fallback method                                                                                                    | ods on a port, set web authentication (webauth) last.                                                                                                    |  |  |
|                    | Assigning priorities to different authentication methods allows a higher-priority method to interrupt an in-progress authentication method with a lower priority. |                                                                                                    |  |  |
|                    |                                                                                                    |                                                                                                    |  |  |
| Note               | If a client is already authenticated, it might be reauthenticated if an interruption from a higher-priority method occurs.                                        |                                                                                                    |  |  |
|                    |                                                                                                    | nethod is equivalent to its position in execution-list order: 802.1x (MAB), and web authentication. Use the <b>dot1x</b> , <b>mab</b> , and <b>webauth</b> |  |  |
|                    | This example shows how to set 802.1x as the second authentication method:                                                                                         | the first authentication method and web authentication as                                                                                                  |  |  |
|                    | Device(config-if)# authentication p                                                                                                    | riority dotx webauth                                                                                                    |  |  |
|                    | This example shows how to set MAB as the second authentication method:                                                                                            | he first authentication method and web authentication as                                                                                                   |  |  |

#### Device(config-if) # authentication priority mab webauth

### **Related Commands**

| Command                                               | Description                                                                                                    |
|-------------------------------------------------------|----------------------------------------------------------------------------------------------------|
| authentication control-direction                      | Configures the port mode as unidirectional or bidirectional.                                                                                                    |
| authentication event fail                             | Specifies how the Auth Manager handles<br>authentication failures as a result of unrecognized user<br>credentials.                                              |
| authentication event no-response action               | Specifies how the Auth Manager handles<br>authentication failures as a result of a nonresponsive<br>host.                                                       |
| authentication event server alive action reinitialize | Reinitializes an authorized Auth Manager session<br>when a previously unreachable authentication,<br>authorization, and accounting server becomes<br>available. |
| authentication event server dead action authorize     | Authorizes Auth Manager sessions when the authentication, authorization, and accounting server becomes unreachable.                                             |
| authentication fallback                               | Enables a web authentication fallback method.                                                                                                    |
| authentication host-mode                              | Allows hosts to gain access to a controlled port.                                                                                                    |
| authentication open                                   | Enables open access on a port.                                                                                                    |
| authentication order                                  | Specifies the order in which the Auth Manager attempts to authenticate a client on a port.                                                                      |
| authentication periodic                               | Enables automatic reauthentication on a port.                                                                                                    |
| authentication port-control                           | Configures the authorization state of a controlled port.                                                                                                    |
| authentication timer inactivity                       | Configures the time after which an inactive Auth<br>Manager session is terminated.                                                                              |
| authentication timer reauthenticate                   | Specifies the period of time between which the Auth<br>Manager attempts to reauthenticate authorized ports.                                                     |
| authentication timer restart                          | Specifies the period of time after which the Auth<br>Manager attempts to authenticate an unauthorized<br>port.                                                  |
| authentication violation                              | Specifies the action to be taken when a security violation occurs on a port.                                                                                    |
| mab                                                   | Enables MAC authentication bypass on a port.                                                                                                    |

I

| Command                                | Description                                                                                      |
|----------------------------------------|--------------------------------------------------------------------------------------------------|
| show authentication registrations      | Displays information about the authentication methods that are registered with the Auth Manager. |
| show authentication sessions           | Displays information about current Auth Manager sessions.                                        |
| show authentication sessions interface | Displays information about the Auth Manager for a given interface.                               |

## authentication violation

To configure the violation modes that occur when a new device connects to a port or when a new device connects to a port after the maximum number of devices are connected to that port, use the **authentication** violation command in interface configuration mode.

authentication violation { protect | replace | restrict | shutdown } no authentication violation { protect | replace | restrict | shutdown }

| Syntax Description | protect                                                                                                    | Drops unexpected incoming MAC addresses. No syslog errors are generated.                                     |  |
|--------------------|----------------------------------------------------------------------------------------------------|----------------------------------------------------------------------------------------------------|--|
|                    | replace                                                                                                    | Removes the current session and initiates authentication with the new host.                                  |  |
|                    | restrict                                                                                                    | Generates a syslog error when a violation error occurs.                                                      |  |
|                    | shutdown                                                                                                    | Error-disables the port or the virtual port on which an unexpected MAC address occurs.                       |  |
| Command Default    | Authentication violation shutdow                                                                                                  | n mode is enabled.                                                                                           |  |
| Command Modes      | Interface configuration                                                                                                    |                                                                                                    |  |
| Command History    | Release                                                                                                    | Modification                                                                                                 |  |
|                    | Cisco IOS Release 15.0(2)EX1                                                                                                    | This command was introduced.                                                                                 |  |
| Usage Guidelines   | Use the <b>authentication violation</b> command to specify the action to be taken when a security violation occurs on a port.     |                                                                                                    |  |
|                    | This example shows how to configure an IEEE 802.1x-enabled port as error-disabled and to shut down when a new device connects it: |                                                                                                    |  |
|                    | Device(config-if)# authentic                                                                                                    | cation violation shutdown                                                                                    |  |
|                    |                                                                                                    | igure an 802.1x-enabled port to generate a system error message<br>ad mode when a new device connects to it: |  |
|                    | Device(config-if)# <b>authentic</b>                                                                                               | cation violation restrict                                                                                    |  |
|                    | This example shows how to config<br>to the port:                                                                                  | gure an 802.1x-enabled port to ignore a new device when it connects                                          |  |
|                    | Device(config-if)# authentic                                                                                                    | cation violation protect                                                                                     |  |
|                    |                                                                                                    |                                                                                                    |  |

This example shows how to configure an 802.1x-enabled port to remove the current session and initiate authentication with a new device when it connects to the port:

Device(config-if) # authentication violation replace

You can verify your settings by entering the show authentication privileged EXEC command.

## auto security

To configure global auto security, use the **auto security** command in global configuration mode. To disable auto security, use the **no** form of this command.

auto security no auto security This command has no arguments and keywords.

Ç .

**Command Default** Auto security is enabled globally.

**Command Modes** Global configuration (config)

| Cisco IOS Release 15.2(5)E This command was introduced in a release prior to Cisco IOS                                                                                                    | S Release 15.2(5)E.                                                                                                    |
|----------------------------------------------------------------------------------------------------|----------------------------------------------------------------------------------------------------|
|                                                                                                    |                                                                                                    |
| When you configure auto security in global configuration mode, auto security is enabled<br>When you disable auto security, it is disabled on all interfaces.                                                                                                    | on all interfaces.                                                                                                    |
| To enable auto security on specific interfaces, use the <b>auto security-port</b> command in intermode.                                                                                                    | erface configuration                                                                                                    |
|                                                                                                    |                                                                                                    |
| In Cisco IOS Release 15.2(5)E, auto security is enabled on interfaces, when the <b>auto sec</b> configured in global configuration mode; however, the <b>auto security-port</b> {host  uplink explicitly saved to the interface configuration. When auto security is configured on an interface security-port {host  uplink} command is removed from that interface; the no auto security command is saved to interface configuration. | k} command is not<br>terface, and then the                                                                                                    |
|                                                                                                    | When you disable auto security, it is disabled on all interfaces.<br>To enable auto security on specific interfaces, use the <b>auto security-port</b> command in intermode.<br>In Cisco IOS Release 15.2(5)E, auto security is enabled on interfaces, when the <b>auto sec</b><br>configured in global configuration mode; however, the <b>auto security-port</b> { <b>host</b>   <b>uplink</b><br>explicitly saved to the interface configuration. When auto security is configured on an int<br><b>auto security-port</b> { <b>host</b>   <b>uplink</b> } command is removed from that interface; the <b>no auto</b> security |

Switch(config)# auto security

#### **Related Commands**

| Command            | Description                               |
|--------------------|-------------------------------------------|
| auto security-port | Configures auto security on an interface. |
| show auto security | Displays auto security status.            |

## auto security-port

To configure auto security on an interface, use the **auto security-port** command in interface configuration mode. To disable auto security on an interface, use the **no** form of this command.

auto security {host |uplink}
no auto security

| Syntax Description | <b>host</b> Configures auto security for a host port.                                                                                                    |
|--------------------|----------------------------------------------------------------------------------------------------|
|                    | uplink Configures auto security for an uplink port.                                                                                                    |
| Command Default    | Auto security is disabled on all interfaces.                                                                                                    |
| Command Modes      | Interface configuration (config-if)                                                                                                    |
| Command History    | Release Modification                                                                                                    |
|                    | Cisco IOS Release 15.2(5)E This command was introduced in a release prior to Cisco IOS Release 15.2(5)E.                                                                                                    |
| Usage Guidelines   | You can enable auto security globally, by using the <b>auto security</b> in global configuration mode.                                                                                                    |
| Note               | In Cisco IOS Release 15.2(5)E, auto security is enabled on interfaces, when the <b>auto security</b> command is configured in global configuration mode; however, the <b>auto security-port</b> { <b>host</b>   <b>uplink</b> } command is not explicitly saved to the interface configuration. When auto security is configured on an interface, and then the <b>auto security-port</b> { <b>host</b>   <b>uplink</b> } command is removed from that interface; the <b>no auto security-port</b> { <b>host</b>   <b>uplink</b> } command is saved to interface configuration. |
|                    | The following example shows how to configure auto security on an interface:                                                                                                    |
|                    | Switch(config)# interface gigabitethernet 1/0/2<br>Switch(config-if)# auto security-port host                                                                                                    |

| Related Commands | Command            | Description                      |
|------------------|--------------------|----------------------------------|
|                  | auto security      | Configures global auto security. |
|                  | show auto security | Displays auto security status.   |

### cisp enable

To enable Client Information Signaling Protocol (CISP) on a switch so that it acts as an authenticator to a supplicant switch and a supplicant to an authenticator switch, use the **cisp** enable global configuration command.

cisp enable no cisp enable

Syntax Description This command has no arguments or keywords.

**Command Default** No default behavior or values.

Command Modes Global configuration

| Release                      | Modification                                                               |
|------------------------------|----------------------------------------------------------------------------|
| Cisco IOS Release 15.0(2)EX1 | This command was introduced.                                               |
|                              | This command was reintroduced.<br>This command was not supported<br>in and |

#### **Usage Guidelines**

**Command History** 

The link between the authenticator and supplicant switch is a trunk. When you enable VTP on both switches, the VTP domain name must be the same, and the VTP mode must be server.

To avoid the MD5 checksum mismatch error when you configure VTP mode, verify that:

- VLANs are not configured on two different switches, which can be caused by two VTP servers in the same domain.
- Both switches have different configuration revision numbers.

This example shows how to enable CISP:

Device(config) # cisp enable

### Related Commands

| Command                               | Description                                          |
|---------------------------------------|------------------------------------------------------|
| dot1x credentialsprofile              | Configures a profile on a supplicant switch.         |
| dot1x supplicant force-multicast      | Forces 802.1X supplicant to send multicast packets.  |
| dot1x supplicant controlled transient | Configures controlled access by 802.1X supplicant.   |
| show cisp                             | Displays CISP information for a specified interface. |

### clear errdisable interface vlan

To reenable a VLAN that was error-disabled, use the **clear errdisable interface** command in privileged EXEC mode.

#### clear errdisable interface interface-id vlan [vlan-list]

| Syntax Description | interface-id                                                                                                    | Specifies an interface.                                                                                                    |
|--------------------|----------------------------------------------------------------------------------------------------|----------------------------------------------------------------------------------------------------|
|                    | vlan list                                                                                                    | (Optional) Specifies a list of VLANs to be reenabled.<br>If a VLAN list is not specified, then all VLANs are<br>reenabled. |
| Command Default    | No default behavior or values.                                                                                                    |                                                                                                    |
| Command Modes      | Privileged EXEC                                                                                                    |                                                                                                    |
| Command History    | Release                                                                                                    | Modification                                                                                                    |
|                    | Cisco IOS Release 15.0(2)EX1                                                                                                    | This command was introduced.                                                                                               |
| Usage Guidelines   | You can reenable a port by using the <b>shutdown</b> and <b>no shutdown</b> interface configuration commands, or you can clear error-disable for VLANs by using the <b>clear errdisable</b> interface command. |                                                                                                    |
|                    | This example shows how to reenable all V $4/0/2$ :                                                                                                    | /LANs that were error-disabled on Gigabit Ethernet port                                                                    |
|                    | Device# clear errdisable interface                                                                                                    | gigabitethernet4/0/2 vlan                                                                                                  |

### Related Commands

| Command                             | Description                                                                |
|-------------------------------------|----------------------------------------------------------------------------|
| errdisable detect cause             | Enables error-disabled detection for a specific cause or all causes.       |
| errdisable recovery                 | Configures the recovery mechanism variables.                               |
| show errdisable detect              | Displays error-disabled detection status.                                  |
| show errdisable recovery            | Displays error-disabled recovery timer information.                        |
| show interfaces status err-disabled | Displays interface status of a list of interfaces in error-disabled state. |

### clear mac address-table

transmit}

To delete from the MAC address table a specific dynamic address, all dynamic addresses on a particular interface, all dynamic addresses on stack members, or all dynamic addresses on a particular VLAN, use the **clear mac address-table** command in privileged EXEC mode. This command also clears the MAC address notification global counters.

clear mac address-table {dynamic [address mac-addr | interface interface-id | vlan vlan-id] | move update | notification}

| Syntax Description | dynamic                                                                                                    | Deletes all dynamic MAC addresses.                                                                                                    |  |
|--------------------|----------------------------------------------------------------------------------------------------|----------------------------------------------------------------------------------------------------|--|
|                    | address mac-addr                                                                                                    | <ul> <li>(Optional) Deletes the specified dynamic MAC address.</li> <li>(Optional) Deletes all dynamic MAC addresses on the specified physical port or port channel.</li> <li>(Optional) Deletes all dynamic MAC addresses for the specified VLAN. The range is 1 to 4094.</li> <li>Clears the MAC address table move-update counters.</li> </ul> |  |
|                    | interface interface-id                                                                                                 |                                                                                                    |  |
|                    | vlan vlan-id                                                                                                    |                                                                                                    |  |
|                    | move update                                                                                                    |                                                                                                    |  |
|                    | notification                                                                                                    | Clears the notifications in the history table and reset the counters.                                                                                                    |  |
| Command Default    | No default behavior or values.                                                                                         | Modification                                                                                                    |  |
| Command Modes      | Privileged EXEC                                                                                                    |                                                                                                    |  |
| Command History    | Release                                                                                                    |                                                                                                    |  |
|                    | Cisco IOS Release 15.0(2)EX1                                                                                           | This command was introduced.                                                                                                    |  |
| Usage Guidelines   | You can verify that the information was deleted by entering the <b>show mac address-table</b> privileged EXEC command. |                                                                                                    |  |
|                    | This example shows how to remove a specific M.                                                                         | AC address from the dynamic address table:                                                                                                    |  |
|                    | Device# <b>clear mac address-table dynamic a</b>                                                                       | ddress 0008.0070.0007                                                                                                    |  |
| Related Commands   | Command                                                                                                    | Description                                                                                                    |  |
|                    | mac address-table notification                                                                                         | Enables the MAC address notification feature.                                                                                                    |  |
|                    | mac address-table move update {receive                                                                                 | Configures MAC address-table move update on the                                                                                                    |  |

switch.

I

| Command                             | Description                                                                                                    |
|-------------------------------------|----------------------------------------------------------------------------------------------------|
| show mac address-table              | Displays the MAC address table static and dynamic entries.                                                                                           |
| show mac address-table move update  | Displays the MAC address-table move update information on the switch.                                                                                |
| show mac address-table notification | Displays the MAC address notification settings for<br>all interfaces or on the specified interface when the<br><b>interface</b> keyword is appended. |
| snmp trap mac-notification change   | Enables the SNMP MAC address notification trap on a specific interface.                                                                              |

### debug ip rip

To display information on Routing Information Protocol (RIP) routing transactions, use the **debug ip rip** command in privileged EXEC mode. To disable debugging output, use the **no** form of this command.

debug ip rip [{database |events |trigger}] no debug ip rip [{database |events |trigger}]

| Syntax Description | database | (Optional) Displays information about RIP database events.       |
|--------------------|----------|------------------------------------------------------------------|
|                    | events   | (Optional) Displays information about RIP protocol-based events. |
|                    | trigger  | (Optional) Displays information about RIP trigger extensions.    |

#### **Command Modes**

Privileged EXEC (#)

| Command History | Release                     | Modification                 |
|-----------------|-----------------------------|------------------------------|
|                 | Cisco IOS Release 15.2(5)E2 | This command was introduced. |

#### Examples

In the following example, the router being debugged has received updates from a router at source address 10.89.80.28. In this scenario, information has been sent to about five destinations in the routing table update. Notice that the fourth destination address in the update, 172.31.0.0, is inaccessible because it is more than 15 hops away from the router from which the update was sent. The router being debugged also sends updates, in both cases to broadcast address 255.255.255.255 as the destination.

#### Device# debug ip rip

| RIP: received update from 10.89.80.28 on GigabitEthernet0/0/0                 |
|-------------------------------------------------------------------------------|
| 10.89.95.0 in 1 hops                                                          |
| 10.89.81.0 in 1 hops                                                          |
| 10.89.66.0 in 2 hops                                                          |
| 172.31.0.0 in 16 hops (inaccessible)                                          |
| 0.0.0.0 in 7 hop                                                              |
| RIP: sending update to 255.255.255.255 via GigabitEthernet0/0/0 (10.89.64.31) |
| subnet 10.89.94.0, metric 1                                                   |
| 172.31.0.0 in 16 hops (inaccessible)                                          |
| RIP: sending update to 255.255.255.255 via Seriall (10.89.94.31)              |
| subnet 10.89.64.0, metric 1                                                   |
| subnet 10.89.66.0, metric 3                                                   |
| 172.31.0.0 in 16 hops (inaccessible)                                          |
| default 0.0.0.0, metric 8                                                     |

The second line is an example of a routing table update. It shows the number of hops between a given Internet address and the device.

The entries show that the device is sending updates that are similar, except that the number in parentheses is the source address encapsulated into the IP header.

The following are examples for the **debug ip rip** command of entries that appear at startup, during an interface transition event, or when a user manually clears the routing table:

RIP: broadcasting general request on GigabitEthernet0/0/0 RIP: broadcasting general request on GigabitEthernet1/0/0

The following entry is most likely caused by a malformed packet from the sender:

RIP: bad version 128 from 160.89.80.43

| and | Description                                                                                                    |  |
|-----|----------------------------------------------------------------------------------------------------|--|
|     | Displays summary address entries in the RIP routing database entries if relevant are routes being summarized based upon a summary address. |  |
|     | ip rip database                                                                                                    |  |

L

### deny (MAC access-list configuration)

To prevent non-IP traffic from being forwarded if the conditions are matched, use the **deny** MAC access-list configuration command on the switch stack or on a standalone switch. To remove a deny condition from the named MAC access list, use the **no** form of this command.

deny {any | host src-MAC-addr | src-MAC-addr mask} {any | host dst-MAC-addr | dst-MAC-addr mask} [type mask | aarp | amber | appletalk | dec-spanning | decnet-iv | diagnostic | dsm | etype-6000 | etype-8042 | lat | lavc-sca | lsap lsap mask | mop-console | mop-dump | msdos | mumps | netbios | vines-echo | vines-ip | xns-idp] [cos cos] no deny {any | host src-MAC-addr | src-MAC-addr mask} {any | host dst-MAC-addr | dst-MAC-addr mask} [type mask | aarp | amber | appletalk | dec-spanning | decnet-iv | diagnostic | dsm | etype-6000 | etype-8042 | lat | lavc-sca | lsap lsap mask | mop-console | mop-dump | msdos | mumps | netbios | vines-echo | vines-ip | xns-idp] [cos cos]

| Syntax Description | any                                                        | Denies any source or destination MAC address.                                                                                                    |
|--------------------|------------------------------------------------------------|----------------------------------------------------------------------------------------------------|
|                    | <b>host</b> <i>src-MAC-addr</i>   <i>src-MAC-addr mask</i> | Defines a host MAC address and optional subnet<br>mask. If the source address for a packet matches the<br>defined address, non-IP traffic from that address is<br>denied.           |
|                    | <b>host</b> <i>dst-MAC-addr</i>   <i>dst-MAC-addr</i> mask | Defines a destination MAC address and optional<br>subnet mask. If the destination address for a packet<br>matches the defined address, non-IP traffic to that<br>address is denied. |
|                    | type mask                                                  | (Optional) Specifies the EtherType number of a packet<br>with Ethernet II or SNAP encapsulation to identify<br>the protocol of the packet.                                          |
|                    |                                                            | The type is 0 to 65535, specified in hexadecimal.                                                                                                    |
|                    |                                                            | The mask is a mask of don't care bits applied to the EtherType before testing for a match.                                                                                          |
|                    | aarp                                                       | (Optional) Specifies EtherType AppleTalk Address<br>Resolution Protocol that maps a data-link address to<br>a network address.                                                      |
|                    | amber                                                      | (Optional) Specifies EtherType DEC-Amber.                                                                                                    |
|                    | appletalk                                                  | (Optional) Specifies EtherType AppleTalk/EtherTalk.                                                                                                    |
|                    | dec-spanning                                               | (Optional) Specifies EtherType Digital Equipment<br>Corporation (DEC) spanning tree.                                                                                                |
|                    | decnet-iv                                                  | (Optional) Specifies EtherType DECnet Phase IV protocol.                                                                                                    |
|                    | diagnostic                                                 | (Optional) Specifies EtherType DEC-Diagnostic.                                                                                                    |
|                    |                                                            |                                                                                                    |

I

|                 | dsm                                        | (Optional) Specifies EtherType DEC-DSM.                                                                                                    |
|-----------------|--------------------------------------------|----------------------------------------------------------------------------------------------------|
|                 | etype-6000                                 | (Optional) Specifies EtherType 0x6000.                                                                                                    |
|                 | etype-8042                                 | (Optional) Specifies EtherType 0x8042.                                                                                                    |
|                 | lat                                        | (Optional) Specifies EtherType DEC-LAT.                                                                                                    |
|                 | lavc-sca                                   | (Optional) Specifies EtherType DEC-LAVC-SCA.                                                                                                    |
|                 | lsap lsap-number mask                      | (Optional) Specifies the LSAP number (0 to 65535) of a packet with 802.2 encapsulation to identify the protocol of the packet.                                                                                            |
|                 |                                            | <i>mask</i> is a mask of don't care bits applied to the LSAP number before testing for a match.                                                                                                    |
|                 | mop-console                                | (Optional) Specifies EtherType DEC-MOP Remote Console.                                                                                                    |
|                 | mop-dump                                   | (Optional) Specifies EtherType DEC-MOP Dump.                                                                                                    |
|                 | msdos                                      | (Optional) Specifies EtherType DEC-MSDOS.                                                                                                    |
|                 | mumps                                      | (Optional) Specifies EtherType DEC-MUMPS.                                                                                                    |
|                 | netbios                                    | (Optional) Specifies EtherType DEC- Network Basic Input/Output System (NetBIOS).                                                                                                    |
|                 | vines-echo                                 | (Optional) Specifies EtherType Virtual Integrated<br>Network Service (VINES) Echo from Banyan<br>Systems.                                                                                                    |
|                 | vines-ip                                   | (Optional) Specifies EtherType VINES IP.                                                                                                    |
|                 | xns-idp                                    | (Optional) Specifies EtherType Xerox Network<br>Systems (XNS) protocol suite (0 to 65535), an<br>arbitrary EtherType in decimal, hexadecimal, or octal.                                                                   |
|                 | cos cos                                    | (Optional) Specifies a class of service (CoS) number<br>from 0 to 7 to set priority. Filtering on CoS can be<br>performed only in hardware. A warning message<br>reminds the user if the <b>cos</b> option is configured. |
| Command Default | This command has no defaults. However, the | he default action for a MAC-named ACL is to deny.                                                                                                    |
| Command Modes   | Mac-access list configuration              |                                                                                                    |
| Command History | Release                                    | Modification                                                                                                    |
|                 | Cisco IOS Release 15.0(2)EX1               | This command was introduced.                                                                                                    |
|                 |                                            |                                                                                                    |

LSAP 0xFFFF

#### You enter MAC-access list configuration mode by using the mac access-list extended global configuration **Usage Guidelines** command.

If you use the host keyword, you cannot enter an address mask; if you do not use the host keyword, you must enter an address mask.

When an access control entry (ACE) is added to an access control list, an implied deny-any-any condition exists at the end of the list. That is, if there are no matches, the packets are denied. However, before the first ACE is added, the list permits all packets.

To filter IPX traffic, you use the type mask or lsap lsap mask keywords, depending on the type of IPX encapsulation being used. Filter criteria for IPX encapsulation types as specified in Novell terminology and Cisco IOS terminology are listed in the table.

| IPX Encapsulation Type |                | Filter Criterion |
|------------------------|----------------|------------------|
| Cisco IOS Name         | Novel Name     |                  |
| arpa                   | Ethernet II    | EtherType 0x8137 |
| snap                   | Ethernet-snap  | EtherType 0x8137 |
| sap                    | Ethernet 802.2 | LSAP 0xE0E0      |

Ethernet 802.3

Table 1: IPX Filtering Criteria

novell-ether

This example shows how to define the named MAC extended access list to deny NETBIOS traffic from any source to MAC address 00c0.00a0.03fa. Traffic matching this list is denied.

Device(config-ext-macl)# deny any host 00c0.00a0.03fa netbios.

This example shows how to remove the deny condition from the named MAC extended access list:

Device(config-ext-macl) # no deny any 00c0.00a0.03fa 0000.0000.0000 netbios.

This example denies all packets with EtherType 0x4321:

Device(config-ext-macl) # deny any any 0x4321 0

You can verify your settings by entering the show access-lists privileged EXEC command.

| Related Commands | Command                  | Description                                                       |
|------------------|--------------------------|-------------------------------------------------------------------|
|                  | mac access-list extended | Creates an access list based on MAC addresses for non-IP traffic. |
|                  | permit                   | Permits from the MAC access-list configuration.                   |
|                  |                          | Permits non-IP traffic to be forwarded if conditions are matched. |

| Command           | Description                                           |
|-------------------|-------------------------------------------------------|
| show access-lists | Displays access control lists configured on a switch. |

# device-role (IPv6 snooping)

To specify the role of the device attached to the port, use the **device-role** command in IPv6 snooping configuration mode.

|                    | device-role { node   switch }                                                                                                    |                                                      |
|--------------------|----------------------------------------------------------------------------------------------------|------------------------------------------------------|
| Syntax Description | <b>node</b> Sets the role of the attached device to node.                                                                                                    |                                                      |
|                    | <b>switch</b> Sets the role of the attached device to switch.                                                                                                    |                                                      |
| Command Default    | The device role is node.                                                                                                    |                                                      |
| Command Modes      | IPv6 snooping configuration                                                                                                    |                                                      |
| Command History    | Release                                                                                                    | Modification                                         |
|                    | Cisco IOS Release 15.0(2)EX1                                                                                                    | This command was introduced.                         |
| Usage Guidelines   | The <b>device-role</b> command specifies the role of the device a node.                                                                                                    | attached to the port. By default, the device role is |
|                    | The <b>switch</b> keyword indicates that the remote device is a symultiswitch mode; binding entries learned from the port w the port is configured as a trust-port, binding entries will be | ill be marked with trunk_port preference level. If   |
|                    | This example shows how to define an IPv6 snooping polic<br>IPv6 snooping configuration mode, and configure the devi                                                                         |                                                      |
|                    | Device(config)# <b>ipv6 snooping policy policy1</b><br>Device(config-ipv6-snooping)# <b>device-role node</b>                                                                                |                                                      |

## device-role (IPv6 nd inspection)

To specify the role of the device attached to the port, use the **device-role** command in neighbor discovery (ND) inspection policy configuration mode.

| device-role | { host | monitor | router | switch } |
|-------------|--------|---------|--------|----------|
|-------------|--------|---------|--------|----------|

| Syntax Description | host                               | Sets the role of the attached                                                   | device to host.                                                                                                    |  |
|--------------------|------------------------------------|---------------------------------------------------------------------------------|----------------------------------------------------------------------------------------------------|--|
|                    | monitor                            | <b>monitor</b> Sets the role of the attached device to monitor.                 |                                                                                                    |  |
|                    | router                             | Sets the role of the attached device to router.                                 |                                                                                                    |  |
|                    | switch                             | Sets the role of the attached device to switch.                                 |                                                                                                    |  |
| Command Default    | The device role is ho              | ost.                                                                            |                                                                                                    |  |
| Command Modes      | ND inspection policy configuration |                                                                                 |                                                                                                    |  |
| Command History    | Release                            |                                                                                 | Modification                                                                                                    |  |
|                    | Cisco IOS Release 1                | 15.0(2)EX1                                                                      | This command was introduced.                                                                                                    |  |
|                    |                                    |                                                                                 | The keywords <b>monitor</b> and <b>router</b> are deprecated.                                                                                             |  |
| Usage Guidelines   | host, and therefore al             | Il the inbound router advertisement and router keyword, all messages (router so | tached to the port. By default, the device role is<br>redirect messages are blocked. If the device role<br>licitation [RS], router advertisement [RA], or |  |

When the **router** or **monitor** keyword is used, the multicast RS messages are bridged on the port, regardless of whether limited broadcast is enabled. However, the monitor keyword does not allow inbound RA or redirect messages. When the monitor keyword is used, devices that need these messages will receive them.

The **switch** keyword indicates that the remote device is a switch and that the local switch is now operating in multiswitch mode; binding entries learned from the port will be marked with trunk\_port preference level. If the port is configured as a trust-port, binding entries will be marked with trunk\_trusted\_port preference level.

The following example defines a Neighbor Discovery Protocol (NDP) policy name as policy1, places the device in ND inspection policy configuration mode, and configures the device as the host:

Device(config)# ipv6 nd inspection policy policy1
Device(config-nd-inspection)# device-role host

L

### device-tracking policy

To configure a Switch Integrated Security Features (SISF)-based IP device tracking policy, use the **device-tracking** command in global configuration mode. To delete a device tracking policy, use the **no** form of this command.

device -tracking policy *policy-name* no device-tracking policy *policy-name* 

| Syntax Description | policy-name       User-defined name of the device tracking policy. The policy name can be a symbolic string (such as Engineering) or an integer (such as 0).         A device tracking policy is not configured.         Global configuration                                                                          |                                                                                            |                                                                        |  |
|--------------------|----------------------------------------------------------------------------------------------------|--------------------------------------------------------------------------------------------|------------------------------------------------------------------------|--|
| Command Default    |                                                                                                    |                                                                                            |                                                                        |  |
| Command Modes      |                                                                                                    |                                                                                            |                                                                        |  |
| Command History    | Release                                                                                                    |                                                                                            | Modification                                                           |  |
|                    |                                                                                                    |                                                                                            | This command was introduced.                                           |  |
| Usage Guidelines   | Use the SISF-based <b>device-tracking policy</b> command to create a device tracking policy. When the <b>device-tracking policy</b> command is enabled, the configuration mode changes to device-tracking configuration mode. In this mode, the administrator can configure the following first-hop security commands: |                                                                                            |                                                                        |  |
|                    | • (Optional) device-role {node]   switch}—Specifies the role of the device attached to the port. Default is node.                                                                                                    |                                                                                            |                                                                        |  |
|                    | • (Optional) limit address-count value—Limits the number of addresses allowed per target.                                                                                                    |                                                                                            |                                                                        |  |
|                    | • (Optional) <b>no</b> —Negates a command or sets it to defaults.                                                                                                    |                                                                                            |                                                                        |  |
|                    | · •                                                                                                    | l) <b>destination-glean</b> { <b>recovery</b>   <b>log-o</b><br>urce address gleaning.     | only}[dhcp]}—Enables binding table recovery by data                    |  |
|                    |                                                                                                    | l) <b>data-glean</b> { <b>recovery</b>   <b>log-only</b> }[ <b>d</b>  <br>ddress gleaning. | <b>hcp</b>   <b>ndp</b> ]}—Enables binding table recovery using source |  |
|                    | • (Optional<br>Default is                                                                                                    |                                                                                            | <b>Et</b> }—Specifies the level of security enforced by the feature.   |  |
|                    | 0                                                                                                    | -                                                                                          | and populates the binding table without any verification.              |  |

**guard**—Gleans addresses and inspects messages. In addition, it rejects RA and DHCP server messages. This is the default option. **inspect**—Gleans addresses, validates messages for consistency and conformance, and enforces address

ownership.

- (Optional) tracking {disable | enable}—Specifies a tracking option.
- (Optional) **trusted-port**—Sets up a trusted port. It disables the guard on applicable targets. Bindings learned through a trusted port have preference over bindings learned through any other port. A trusted port is given preference in case of a collision while making an entry in the table.

This example shows how to configure an a device-tracking policy:

Device(config)# device-tracking policy policy1
Device(config-device-tracking)# trusted-port

## dot1x critical (global configuration)

To configure the IEEE 802.1X critical authentication parameters, use the **dot1x critical** command in global configuration mode.

#### dot1x critical eapol

| Syntax Description | eapol Specifies that the switch send an EAPOL-Such the critical port. | ccess message when the switch successfully authenticates |  |
|--------------------|-----------------------------------------------------------------------|----------------------------------------------------------|--|
| Command Default    | eapol is disabled                                                     |                                                          |  |
| Command Modes      | Global configuration                                                  |                                                          |  |
| Command History    | Release                                                               | Modification                                             |  |
|                    | Cisco IOS Release 15.0(2)EX1                                          | This command was introduced.                             |  |

This example shows how to specify that the switch sends an EAPOL-Success message when the switch successfully authenticates the critical port:

Device (config) # dot1x critical eapol

Security

### dot1x pae

To set the Port Access Entity (PAE) type, use the **dot1x pae** command in interface configuration mode. To disable the PAE type that was set, use the **no** form of this command.

dot1x pae {supplicant | authenticator}
no dot1x pae {supplicant | authenticator}

| Syntax Description | supplicant                                                                                                    | The interface acts only as a supplicant and will not respond to messages that are meant for an authenticator. |                                                                            |  |  |
|--------------------|----------------------------------------------------------------------------------------------------|----------------------------------------------------------------------------------------------------|----------------------------------------------------------------------------|--|--|
|                    | <b>authenticator</b> The interface acts only as an authenticator and will not respond to any messages meant for a supplicant. |                                                                                                    |                                                                            |  |  |
| Command Default    | PAE type is not                                                                                                    | set.                                                                                                    |                                                                            |  |  |
| Command Modes      | Interface configuration                                                                                                    |                                                                                                    |                                                                            |  |  |
| Command History    | Release                                                                                                    |                                                                                                    | Modification                                                               |  |  |
|                    | Cisco IOS Rele                                                                                                    | ease 15.0(2)EX1                                                                                               | This command was introduced.                                               |  |  |
|                    |                                                                                                    |                                                                                                    | This command was reintroduced.<br>This command was not supported<br>in and |  |  |

**Use the no dot1x pae** interface configuration command to disable IEEE 802.1x authentication on the port.

When you configure IEEE 802.1x authentication on a port, such as by entering the **dot1x port-control** interface configuration command, the switch automatically configures the port as an IEEE 802.1x authenticator. After the **no dot1x pae** interface configuration command is entered, the Authenticator PAE operation is disabled.

The following example shows that the interface has been set to act as a supplicant:

Device(config)# interface g1/0/3
Device(config-if)# dot1x pae supplicant

#### dot1x supplicant controlled transient

To control access to an 802.1x supplicant port during authentication, use the **dot1x supplicant controlled transient** command in global configuration mode. To open the supplicant port during authentication, use the **no** form of this command

dot1x supplicant controlled transient no dot1x supplicant controlled transient

Syntax Description This command has no arguments or keywords.

**Command Default** Access is allowed to 802.1x supplicant ports during authentication.

Command Modes Global configuration

| Command History | Release                      | Modification                                                               |
|-----------------|------------------------------|----------------------------------------------------------------------------|
|                 | Cisco IOS Release 15.0(2)EX1 | This command was introduced.                                               |
|                 |                              | This command was reintroduced.<br>This command was not supported<br>in and |

**Usage Guidelines** 

In the default state, when you connect a supplicant switch to an authenticator switch that has BPCU guard enabled, the authenticator port could be error-disabled if it receives a Spanning Tree Protocol (STP) bridge protocol data unit (BPDU) packets before the supplicant switch has authenticated. Beginning with Cisco IOS Release 15.0(1)SE, you can control traffic exiting the supplicant port during the authentication period. Entering the **dot1x supplicant controlled transient** global configuration command temporarily blocks the supplicant port during authentication to ensure that the authenticator port does not shut down before authentication completes. If authentication fails, the supplicant port opens. Entering the **no dot1x supplicant controlled transient** global configuration command opens the supplicant port during the authentication period. This is the default behavior.

We strongly recommend using the **dot1x supplicant controlled transient** command on a supplicant switch when BPDU guard is enabled on the authenticator switch port with the **spanning-tree bpduguard enable** interface configuration command.

This example shows how to control access to 802.1x supplicant ports on a switch during authentication:

Device(config) # dot1x supplicant controlled transient

#### dot1x supplicant force-multicast

To force a supplicant switch to send only multicast Extensible Authentication Protocol over LAN (EAPOL) packets whenever it receives multicast or unicast EAPOL packets, use the **dot1x** supplicant force-multicast command in global configuration mode. To return to the default setting, use the **no** form of this command.

dot1x supplicant force-multicast no dot1x supplicant force-multicast

**Syntax Description** This command has no arguments or keywords.

**Command Default** The supplicant switch sends unicast EAPOL packets when it receives unicast EAPOL packets. Similarly, it sends multicast EAPOL packets when it receives multicast EAPOL packets.

Command Modes Global configuration

 Command History
 Release
 Modification

 Cisco IOS Release 15.0(2)EX1
 This command was introduced.

 This command was reintroduced.
 This command was not supported in and

## **Usage Guidelines** Enable this command on the supplicant switch for Network Edge Access Topology (NEAT) to work in all host modes.

This example shows how force a supplicant switch to send multicast EAPOL packets to the authenticator switch:

Device(config) # dot1x supplicant force-multicast

#### Related Commands

| nands | Command              | Description                                                                                                    |
|-------|----------------------|----------------------------------------------------------------------------------------------------|
|       | cisp enable          | Enable Client Information Signalling Protocol (CISP)<br>on a switch so that it acts as an authenticator to a<br>supplicant switch. |
|       | dot1x credentials    | Configure the 802.1x supplicant credentials on the port.                                                                           |
|       | dot1x pae supplicant | Configure an interface to act only as a supplicant.                                                                                |

# dot1x test eapol-capable

To monitor IEEE 802.1x activity on all the switch ports and to display information about the devices that are connected to the ports that support IEEE 802.1x, use the **dot1x test eapol-capable** command in privileged EXEC mode on the switch stack or on a standalone switch.

dot1x test eapol-capable [interface interface-id]

| Syntax Description | interface interface-id                                                                          | (Optional) Port to be queried.                                                                                         |  |
|--------------------|-------------------------------------------------------------------------------------------------|----------------------------------------------------------------------------------------------------|--|
| Command Default    | There is no default setting.                                                                    |                                                                                                    |  |
| Command Modes      | Privileged EXEC                                                                                 |                                                                                                    |  |
| Command History    | Release                                                                                         | Modification                                                                                                    |  |
|                    | Cisco IOS Release 15.0(2)EX1                                                                    | This command was introduced.                                                                                           |  |
| Usage Guidelines   | Use this command to test the IEEE 802.12 on a switch.                                           | x capability of the devices connected to all ports or to specific ports                                                |  |
|                    | There is not a no form of this command.                                                         |                                                                                                    |  |
|                    |                                                                                                 | EEE 802.1x readiness check on a switch to query a port. It e queried port verifying that the device connected to it is |  |
|                    | Device# dot1x test eapol-capable interface gigabitethernet1/0/13                                |                                                                                                    |  |
|                    | DOT1X_PORT_EAPOL_CAPABLE:DOT1X: MAC 00-01-02-4b-f1-a3 on gigabitethernet1/0/13 is EAPOL capable |                                                                                                    |  |
| Related Commands   | Command                                                                                         | Description                                                                                                    |  |
|                    | dot1x test timeout timeout                                                                      | Configures the timeout used to wait for EAPOL response to an IEEE 802.1x readiness query.                              |  |

## dot1x test timeout

To configure the timeout used to wait for EAPOL response from a port being queried for IEEE 802.1x readiness, use the **dot1x test timeout** command in global configuration mode on the switch stack or on a standalone switch.

dot1x test timeout timeout

| Syntax Description | timeout                                                                                                  | Time in seconds to wait for an EAPOL response. The range is from 1 to 65535 seconds.                          |  |
|--------------------|----------------------------------------------------------------------------------------------------|----------------------------------------------------------------------------------------------------|--|
| Command Default    | The default setting is 10 seconds.                                                                       |                                                                                                    |  |
| Command Modes      | Global configuration                                                                                     |                                                                                                    |  |
| Command History    | Release                                                                                                  | Modification                                                                                                  |  |
|                    | Cisco IOS Release 15.0(2)EX1                                                                             | This command was introduced.                                                                                  |  |
| Usage Guidelines   | Use this command to configure the timeout used to wait for EAPOL response.                               |                                                                                                    |  |
|                    | There is not a no form of this command.                                                                  |                                                                                                    |  |
|                    | This example shows how to configure the switch to                                                        | wait 27 seconds for an EAPOL response:                                                                        |  |
|                    | Device# dot1x test timeout 27                                                                            |                                                                                                    |  |
|                    | You can verify the timeout configuration status by entering the <b>show run</b> privileged EXEC command. |                                                                                                    |  |
| Related Commands   | Command                                                                                                  | Description                                                                                                   |  |
|                    | dot1x test eapol-capable [interface interface-id]                                                        | Checks for IEEE 802.1x readiness on devices<br>connected to all or to specified IEEE 802.1x-capable<br>ports. |  |

# dot1x timeout

To configure the value for retry timeouts, use the **dot1x timeout** command in global configuration or interface configuration mode. To return to the default value for retry timeouts, use the **no** form of this command.

|                    | <b>dot1x timeout</b> { <b>auth-period</b> <i>second</i><br><i>seconds</i>   <b>server-timeout</b> <i>seconds</i><br><i>seconds</i> } |                                                                                                    |
|--------------------|----------------------------------------------------------------------------------------------------|----------------------------------------------------------------------------------------------------|
| Syntax Description | auth-period seconds                                                                                                    | Configures the time, in seconds for which a supplicant will stay in<br>the HELD state (that is, the length of time it will wait before trying<br>to send the credentials again after a failed attempt). |
|                    |                                                                                                    | The range is from 1 to 65535. The default is 30.                                                                                                    |
|                    | held-period seconds                                                                                                    | Configures the time, in seconds for which a supplicant will stay in<br>the HELD state (that is, the length of time it will wait before trying<br>to send the credentials again after a failed attempt). |
|                    |                                                                                                    | The range is from 1 to 65535. The default is 60                                                                                                    |
|                    | quiet-period seconds                                                                                                    | Configures the time, in seconds, that the authenticator (server) remains quiet (in the HELD state) following a failed authentication exchange before trying to reauthenticate the client.               |
|                    |                                                                                                    | The range is from 1 to 65535. The default is 60                                                                                                    |
|                    | ratelimit-period seconds                                                                                                    | Throttles the EAP-START packets that are sent from misbehaving client PCs (for example, PCs that send EAP-START packets that result in the wasting of switch processing power).                         |
|                    |                                                                                                    | • The authenticator ignores EAPOL-Start packets from clients that have successfully authenticated for the rate-limit period duration.                                                                   |
|                    |                                                                                                    | • The range is from 1 to 65535. By default, rate limiting is disabled.                                                                                                    |
|                    | server-timeout seconds                                                                                                    | Configures the interval, in seconds, between two successive EAPOL-Start frames when they are being retransmitted.                                                                                       |
|                    |                                                                                                    | • The range is from 1 to 65535. The default is 30.                                                                                                    |
|                    |                                                                                                    | If the server does not send a response to an 802.1X packet within the specified period, the packet is sent again.                                                                                       |
|                    | start-period seconds                                                                                                    | Configures the interval, in seconds, between two successive EAPOL-Start frames when they are being retransmitted.                                                                                       |
|                    |                                                                                                    | The range is from 1 to 65535. The default is 30.                                                                                                    |
|                    |                                                                                                    | In Cisco IOS Release 15.2(5)E, this command is only available in the supplicant mode. If the command is applied in any other mode, the command misses from the configuration.                           |

I

|                  | supp-timeout seconds                                                                                                    | Sets the authenticator-to-supplicant retransmission time for all EAP messages other than EAP Request ID.                                                                        |  |
|------------------|----------------------------------------------------------------------------------------------------|----------------------------------------------------------------------------------------------------|--|
|                  |                                                                                                    | The range is from 1 to 65535. The default is 30.                                                                                                    |  |
|                  | <b>tx-period</b> seconds                                                                                                    | Configures the number of seconds between retransmission of EAP request ID packets (assuming that no response is received) to the client.                                        |  |
|                  |                                                                                                    | • The range is from 1 to 65535. The default is 30.                                                                                                    |  |
|                  |                                                                                                    | • If an 802.1X packet is sent to the supplicant and the supplicant does not send a response after the retry period, the packet will be sent again.                              |  |
| Command Default  | Periodic reauthentication and period                                                                                                    | riodic rate-limiting are done.                                                                                                    |  |
| Command Modes    | Interface configuration                                                                                                    |                                                                                                    |  |
| Command History  | Release                                                                                                    | Modification                                                                                                    |  |
|                  | Cisco IOS Release 15.0(2)EX1                                                                                                    | This command was introduced.                                                                                                    |  |
| Usage Guidelines | You should change the default value of this command only to adjust for unusual circumstances such as unreliable links or specific behavioral problems with certain clients and authentication servers.                                                                                                    |                                                                                                    |  |
|                  | The <b>dot1x timeout reauth-period</b> interface configuration command affects the behavior of the switch only if you have enabled periodic re-authentication by using the <b>dot1x reauthentication</b> interface configuration command.                                                                                              |                                                                                                    |  |
|                  | During the quiet period, the switch does not accept or initiate any authentication requests. If you want to provide a faster response time to the user, enter a number smaller than the default.                                                                                                    |                                                                                                    |  |
|                  | When the <b>ratelimit-period</b> is set to 0 (the default), the switch does not ignore EAPOL packets from clients that have been successfully authenticated and forwards them to the RADIUS server.                                                                                                    |                                                                                                    |  |
|                  | The following example shows that various 802.1X retransmission and timeout periods have been set:                                                                                                    |                                                                                                    |  |
|                  | Device (config) # configure t<br>Device (config) # interface g<br>Device (config-if) # dot1x po<br>Device (config-if) # dot1x ti<br>Device (config-if) # dot1x ti<br>Device (config-if) # dot1x ti<br>Device (config-if) # dot1x ti<br>Device (config-if) # dot1x ti<br>Device (config-if) # dot1x ti<br>Device (config-if) # dot1x ti | 1/0/3<br>rt-control auto<br>meout auth-period 2000<br>meout held-period 2400<br>meout quiet-period 600<br>meout start-period 90<br>meout supp-timeout 300<br>meout tx-period 60 |  |

| epm acce                                                                                                    | ss-control open                                                                                                    |                                                          |  |
|----------------------------------------------------------------------------------------------------|----------------------------------------------------------------------------------------------------|----------------------------------------------------------|--|
|                                                                                                    | To configure an open directive for ports that do not have an access control list (ACL) configured, use the <b>epr access-control open</b> command in global configuration mode. To disable the open directive, use the <b>no</b> form of this command. |                                                          |  |
|                                                                                                    | epm access-control open<br>no epm access-control open                                                                                                    |                                                          |  |
| Syntax Description                                                                                                    | This command has no arguments or keywords.                                                                                                    |                                                          |  |
| Command Default                                                                                                    | The default directive applies.                                                                                                    |                                                          |  |
| Command Modes                                                                                                    | Global configuration                                                                                                    |                                                          |  |
| Command History                                                                                                    | Release                                                                                                    | Modification                                             |  |
|                                                                                                    | Cisco IOS Release 15.0(2)EX1                                                                                                    | This command was introduced.                             |  |
| <b>Use this command to configure an open directive that allows hosts without an auth</b><br>ports configured with a static ACL. If you do not configure this command, the port<br>configured ACL to the traffic. If no static ACL is configured on a port, both the de<br>allow access to the port. |                                                                                                    | igure this command, the port applies the policies of the |  |
|                                                                                                    | You can verify your settings by entering the show running-config privileged EXEC command.                                                                                                    |                                                          |  |
| This example shows how to configure an open directive.                                                                                                    |                                                                                                    | ve.                                                      |  |
|                                                                                                    | Device(config)# epm access-control open                                                                                                    |                                                          |  |
| Related Commands                                                                                                    | Command                                                                                                    | Description                                              |  |

show running-config

Displays the contents of the current running

configuration file.

#### ip admission

**Syntax Description** 

To enable web authentication, use the **ip admission** command in interface configuration mode. You can also use this command in fallback-profile configuration mode. To disable web authentication, use the **no** form of this command.

ip admission *rule* no ip admission *rule* 

rule IP admission rule name.

| Command Default | Web authentication is disabled. |
|-----------------|---------------------------------|

**Command Modes** Interface configuration

Fallback-profile configuration

| Command History | Release                      | Modification                 |
|-----------------|------------------------------|------------------------------|
|                 | Cisco IOS Release 15.0(2)EX1 | This command was introduced. |

**Usage Guidelines** The **ip admission** command applies a web authentication rule to a switch port.

This example shows how to apply a web authentication rule to a switchport:

```
Device# configure terminal
Device(config)# interface gigabitethernet1/0/1
Device(config-if)# ip admission rule1
```

This example shows how to apply a web authentication rule to a fallback profile for use on an IEEE 802.1x enabled switch port.

```
Device# configure terminal
Device(config)# fallback profile profile1
Device(config-fallback-profile)# ip admission rule1
```

## ip admission name

To enable web authentication, use the **ip admission name** command in global configuration mode. To disable web authentication, use the **no** form of this command.

ip admission name name {consent | proxy http} [absolute timer minutes | inactivity-time minutes | list {acl | acl-name} | service-policy type tag service-policy-name] no ip admission name name {consent | proxy http} [absolute timer minutes | inactivity-time minutes | list {acl | acl-name} | service-policy type tag service-policy-name]

| Syntax Description | name                            | Name of network admission control rule.                                                                                                    |
|--------------------|---------------------------------|----------------------------------------------------------------------------------------------------|
|                    | consent                         | Associates an authentication proxy consent web page with the IP admission rule specified using the <i>admission-name</i> argument.                                                                                                    |
|                    | proxy http                      | Configures web authentication custom page.                                                                                                    |
|                    | absolute-timer minutes          | (Optional) Elapsed time, in minutes, before the external server times out.                                                                                                    |
|                    | inactivity-time minutes         | (Optional) Elapsed time, in minutes, before the external file server is deemed unreachable.                                                                                                    |
|                    | list                            | (Optional) Associates the named rule with an access control list (ACL).                                                                                                    |
|                    | acl                             | Applies a standard, extended list to a named admission<br>control rule. The value ranges from 1 through 199, or<br>from 1300 through 2699 for expanded range.                                                                            |
|                    | acl-name                        | Applies a named access list to a named admission control rule.                                                                                                    |
|                    | service-policy type tag         | (Optional) A control plane service policy is to be configured.                                                                                                    |
|                    | service-policy-name             | Control plane tag service policy that is configured<br>using the <b>policy-map type control tag</b> policyname<br>command, keyword, and argument. This policy map<br>is used to apply the actions on the host when a tag is<br>received. |
| Command Default    | Web authentication is disabled. |                                                                                                    |
| Command Modes      | Global configuration            |                                                                                                    |
| Command History    | Release                         | Modification                                                                                                    |
|                    | Cisco IOS Release 15.0(2)EX1    | This command was introduced.                                                                                                    |

#### The ip admission name command globally enables web authentication on a switch. **Usage Guidelines** After you enable web authentication on a switch, use the ip access-group in and ip admission web-rule interface configuration commands to enable web authentication on a specific interface. **Examples** This example shows how to configure only web authentication on a switch port: Device# configure terminal Device (config) ip admission name http-rule proxy http Device(config) # interface gigabitethernet1/0/1 Device(config-if)# ip access-group 101 in Device(config-if) # ip admission rule Device (config-if) # end This example shows how to configure IEEE 802.1x authentication with web authentication as a fallback mechanism on a switch port: Device# configure terminal Device(config) # ip admission name rule2 proxy http Device(config) # fallback profile profile1 Device (config) # ip access group 101 in Device (config) # ip admission name rule2 Device(config) # interface gigabitethernet1/0/1 Device (config-if) # dot1x port-control auto Device(config-if) # dot1x fallback profile1

| Related Commands | Command                                                 | Description                                                                                                    |
|------------------|---------------------------------------------------------|----------------------------------------------------------------------------------------------------|
|                  | dot1x fallback                                          | Configures a port to use web<br>authentication as a fallback method<br>for clients that do not support<br>IEEE 802.1x authentication. |
|                  | fallback profile                                        | Creates a web authentication fallback profile.                                                                                        |
|                  | ip admission                                            | Enables web authentication on a port.                                                                                                 |
|                  | show authentication sessions interface interface detail | Displays information about the web authentication session status.                                                                     |
|                  | show ip admission                                       | Displays information about NAC<br>cached entries or the NAC<br>configuration.                                                         |

#### Security

Device (config-if) # end

# ip device tracking maximum

To configure IP device tracking parameters on a Layer 2 access port, use the **ip device tracking maximum** command in interface configuration mode. To remove the maximum value, use the **no** form of the command.

ip device tracking maximum number no ip device tracking maximum

| Syntax Description | <i>number</i> Number of bindings created in the IP device tracking table for a port. The range is 0 (disabled) to 65535.                                                                                                    |                                             |
|--------------------|----------------------------------------------------------------------------------------------------|---------------------------------------------|
| Command Default    | None                                                                                                    |                                             |
| Command Modes      | Interface configuration mode                                                                                                    |                                             |
| Command History    | Release                                                                                                    | Modification                                |
|                    | Cisco IOS Release 15.0(2)EX1                                                                                                    | This command was introduced.                |
| Usage Guidelines   | To remove the maximum value, use the <b>no ip device tracking maximum</b> command.<br>To disable IP device tracking, use the <b>ip device tracking maximum 0</b> command.                                                                                                    |                                             |
| Note               | This command enables IPDT wherever its configur                                                                                                    | red                                         |
| Examples           | This example shows how to configure IP device tra                                                                                                    | acking parameters on a Layer 2 access port: |
|                    | Device# configure terminal<br>Enter configuration commands, one per line<br>Device(config)# ip device tracking<br>Device(config)# interface gigabitethernet1,<br>Device(config-if)# switchport mode access<br>Device(config-if)# switchport access vlan :<br>Device(config-if)# ip device tracking maxim<br>Device(config-if)# switchport port-security<br>Device(config-if)# switchport port-security<br>Device(config-if)# switchport port-security<br>Device(config-if)# switchport port-security | /0/3<br>1<br>num 5<br>Y                     |

## ip device tracking probe

To configure the IP device tracking table for Address Resolution Protocol (ARP) probes, use the **ip device tracking probe** command in global configuration mode. To disable ARP probes, use the **no** form of this command.

ip device tracking probe {count number|delay seconds|interval seconds|use-svi address} no ip device tracking probe {count number|delay seconds|interval seconds|use-svi address}

| <b>count</b> <i>number</i> Sets the number of times that the device sends the ARP probe. The range is from                                                    |                                                                                                    |                                                                                                    |  |  |  |
|----------------------------------------------------------------------------------------------------|----------------------------------------------------------------------------------------------------|----------------------------------------------------------------------------------------------------|--|--|--|
| delay seconds                                                                                                    | y seconds Sets the number of seconds that the device waits before sending the ARP probe. The rais from 1 to 120.                                                                                    |                                                                                                    |  |  |  |
| interval<br>secondsSets the number of seconds that the device waits for a response before resending the AR<br>probe. The range is from 30 to 1814400 seconds. |                                                                                                    |                                                                                                    |  |  |  |
| use-svi                                                                                                    | Uses the switch virtual interface (SVI) IP                                                                                                    | address as source of ARP probes.                                                                                                    |  |  |  |
| The count numb                                                                                                    | er is 3.                                                                                                    |                                                                                                    |  |  |  |
| There is no delay                                                                                                    | у.                                                                                                    |                                                                                                    |  |  |  |
| The interval is 30 seconds.                                                                                                    |                                                                                                    |                                                                                                    |  |  |  |
| The ARP probe default source IP address is the Layer 3 interface and 0.0.0.0 for switchports.                                                                 |                                                                                                    |                                                                                                    |  |  |  |
| Global configura                                                                                                    | ation                                                                                                    |                                                                                                    |  |  |  |
| Release                                                                                                    |                                                                                                    | Modification                                                                                                    |  |  |  |
| Cisco IOS Rele                                                                                                    | ase 15.0(2)EX1                                                                                                    | This command was introduced.                                                                                                    |  |  |  |
|                                                                                                    |                                                                                                    |                                                                                                    |  |  |  |
|                                                                                                    | keyword to configure the IP device tracking<br>the default source IP address 0.0.0.0 for switc                                                                                                    | g table to use the SVI IP address for ARP probes<br>ch ports is used and the ARP probes drop.                                                                                                    |  |  |  |
| in cases when th                                                                                                    |                                                                                                    | ch ports is used and the ARP probes drop.                                                                                                    |  |  |  |
|                                                                                                    | delay seconds         interval<br>seconds         use-svi         The count numb         There is no delay         The interval is 3         The ARP probe         Global configura         Release | delay seconds       Sets the number of seconds that the device is from 1 to 120.         interval       Sets the number of seconds that the device probe. The range is from 30 to 1814400 s         use-svi       Uses the switch virtual interface (SVI) IP         The count number is 3.       There is no delay.         The interval is 30 seconds.       The ARP probe default source IP address is the Layer 3 interface         Global configuration       Image: Sets the number of seconds is the layer 3 interface |  |  |  |

# ip dhcp snooping database

To configure the Dynamic Host Configuration Protocol (DHCP)-snooping database, use the **ip dhcp snooping database** command in global configuration mode. To disable the DHCP-snooping database, use the **no** form of this command.

no ip dhcp snooping database [ timeout | write-delay ]

| Syntax Description | flash:url                                     | Specifies the database URL for storing entries using flash.                                                                                                    |
|--------------------|-----------------------------------------------|----------------------------------------------------------------------------------------------------|
|                    | ftp:url                                       | Specifies the database URL for storing entries using FTP.                                                                                                    |
|                    | http:url                                      | Specifies the database URL for storing entries using HTTP.                                                                                                    |
|                    | https:url                                     | Specifies the database URL for storing entries using secure HTTP (https).                                                                                                    |
|                    | rcp:url                                       | Specifies the database URL for storing entries using remote copy (rcp).                                                                                                    |
|                    | scp:url                                       | Specifies the database URL for<br>storing entries using Secure Copy<br>(SCP).                                                                                                    |
|                    | tftp:url                                      | Specifies the database URL for storing entries using TFTP.                                                                                                    |
|                    | timeout seconds                               | Specifies the abort timeout interval;<br>valid values are from 0 to 86400<br>seconds.                                                                                                    |
|                    | write-delay seconds                           | Specifies the amount of time before<br>writing the DHCP-snooping entries<br>to an external server after a change<br>is seen in the local DHCP-snooping<br>database; valid values are from 15<br>to 86400 seconds. |
| Command Default    | The DHCP-snooping database is not configured. |                                                                                                    |
| Command Modes      | Global configuration                          |                                                                                                    |
| Command History    | Release                                       | Modification                                                                                                    |
|                    | Cisco IOS Release 15.0(2)EX1                  | This command was introduced.                                                                                                    |

**Usage Guidelines** You must enable DHCP snooping on the interface before entering this command. Use the **ip dhcp snooping** command to enable DHCP snooping.

This example shows how to specify the database URL using TFTP:

Device(config)# ip dhcp snooping database tftp://10.90.90/snooping-rp2

This example shows how to specify the amount of time before writing DHCP snooping entries to an external server:

Device(config) # ip dhcp snooping database write-delay 15

# ip dhcp snooping information option format remote-id

To configure the option-82 remote-ID suboption, use the **ip dhcp snooping information option format remote-id** command in global configuration mode on the switch to configure the option-82 remote-ID suboption. To configure the default remote-ID suboption, use the **no** form of this command.

ip dhcp snooping information option format remote-id {hostname | string string} no ip dhcp snooping information option format remote-id {hostname | string string}

| Syntax Description                                                                                           | hostname                                                                            | Specify the switch hostname as the                                        | remote ID.                                                                                               |  |
|----------------------------------------------------------------------------------------------------|-------------------------------------------------------------------------------------|---------------------------------------------------------------------------|----------------------------------------------------------------------------------------------------|--|
|                                                                                                    | string string Specify a remote ID, using from 1 to 63 ASCII characters (no spaces). |                                                                           |                                                                                                    |  |
| Command Default                                                                                              | The switch MA                                                                       | C address is the remote ID.                                               |                                                                                                    |  |
| Command Modes                                                                                                | Global configu                                                                      | ration                                                                    |                                                                                                    |  |
| Command History                                                                                              | Release                                                                             |                                                                           | Modification                                                                                             |  |
|                                                                                                    | Cisco IOS Release 15.0(2)EX1 This command w                                         |                                                                           |                                                                                                    |  |
| Usage Guidelines                                                                                             | -                                                                                   | ally enable DHCP snooping by using to pring configuration to take effect. | the <b>ip dhcp snooping</b> global configuration command f                                               |  |
|                                                                                                    | command allow                                                                       |                                                                           | emote-ID suboption is the switch MAC address. This hostname or a string of up to 63 ASCII characters (bu |  |
|                                                                                                    |                                                                                     |                                                                           |                                                                                                    |  |
| <b>Note</b> If the hostname exceeds 63 characters, it will be truncated to 63 characters in the remote-ID co |                                                                                     |                                                                           | ncated to 63 characters in the remote-ID configuration                                                   |  |
|                                                                                                    | This example s                                                                      | hows how to configure the option- 82                                      | 2 remote-ID suboption:                                                                                   |  |

Device (config) # ip dhcp snooping information option format remote-id hostname

#### ip dhcp snooping verify no-relay-agent-address

To disable the DHCP snooping feature from verifying that the relay agent address (giaddr) in a DHCP client message matches the client hardware address on an untrusted port, use the **ip dhcp snooping verify no-relay-agent-address** command in global configuration mode. To enable verification, use the **no** form of this command.

ip dhcp snooping verify no-relay-agent-address no ip dhcp snooping verify no-relay-agent-address

- **Syntax Description** This command has no arguments or keywords.
- **Command Default** The DHCP snooping feature verifies that the relay-agent IP address (giaddr) field in DHCP client message on an untrusted port is 0.

Command Modes Global configuration

| Command History | Release                      | Modification                 |
|-----------------|------------------------------|------------------------------|
|                 | Cisco IOS Release 15.0(2)EX1 | This command was introduced. |

# Usage Guidelines By default, the DHCP snooping feature verifies that the relay-agent IP address (giaddr) field in DHCP client message on an untrusted port is 0; the message is dropped if the giaddr field is not 0. Use the ip dhcp snooping verify no-relay-agent-address command to disable the verification. Use the no ip dhcp snooping verify no-relay-agent-address to reenable verification.

This example shows how to enable verification of the giaddr in a DHCP client message:

Device(config) # no ip dhcp snooping verify no-relay-agent-address

# ip source binding

To add a static IP source binding entry, use the **ip source binding** command. Use the **no** form of this command to delete a static IP source binding entry

**ip source binding** mac-address **vlan** vlan-id ip-address **interface** interface-id **no ip source binding** mac-address **vlan** vlan-id ip-address **interface** interface-id

| Syntax Description | mac-address                                                                                                    | Binding MAC address.                                                                                      |  |  |
|--------------------|----------------------------------------------------------------------------------------------------|----------------------------------------------------------------------------------------------------|--|--|
|                    | vlan vlan-id                                                                                                    | Specifies the Layer 2 VLAN<br>identification; valid values are from<br>1 to 4094.                         |  |  |
|                    | ip-address                                                                                                    | Binding IP address.                                                                                       |  |  |
|                    | interface interface-id                                                                                                    | ID of the physical interface.                                                                             |  |  |
| Command Default    | No IP source bindings are configured.                                                                                                    |                                                                                                    |  |  |
| Command Modes      | Global configuration.                                                                                                    |                                                                                                    |  |  |
| Command History    | Release                                                                                                    | Modification                                                                                              |  |  |
|                    | Cisco IOS Release 15.0(2)EX1                                                                                                    | This command was introduced.                                                                              |  |  |
| Usage Guidelines   | You can use this command to add a static IP source bir                                                                                                    | nding entry only.                                                                                         |  |  |
|                    | The <b>no</b> format deletes the corresponding IP source bind<br>parameter in order for the deletion to be successful. No<br>address and a VLAN number. If the command contains<br>existing binding entry is updated with the new parameter | te that each static IP binding entry is keyed by a MAC<br>s the existing MAC address and VLAN number, the |  |  |
|                    | This example shows how to add a static IP source binding entry:                                                                                                    |                                                                                                    |  |  |
|                    | Device# configure terminal<br>Deviceconfig) ip source binding 0100.0230.0002 vlan 11 10.0.0.4 interface gigabitethernet1/0/1                                                                                                    |                                                                                                    |  |  |

# ip ssh source-interface

To specify the IP address of an interface as the source address for a Secure Shell (SSH) client device, use the **ip ssh source-interface** command in global configuration mode. To remove the IP address as the source address, use the **no** form of this command.

ip ssh source-interface interface no ip ssh source-interface interface

| Syntax Description | <i>interface</i> The interface whose address is used as the source address for the SSH client.                                                                              |              |                      |        |
|--------------------|----------------------------------------------------------------------------------------------------|--------------|----------------------|--------|
| Command Default    | The address of the closest interface to the destination is used as the source address (the closest interface is the output interface through which the SSH packet is sent). |              |                      |        |
| Command Modes      | Global configurat                                                                                                    | ion (config) |                      |        |
| Command History    | Release Modification                                                                                                    |              |                      |        |
|                    | Cisco IOS Releas<br>15.2(7)E                                                                                                    | se This co   | mmand was introduced | -<br>· |
| Usage Guidelines   | By specifying this command, you can force the SSH client to use the IP address of the source interface as the source address.                                               |              |                      |        |
| Examples           | In the following example, the IP address assigned to GigabitEthernet interface 1/0/1 is used as the source address for the SSH client:                                      |              |                      |        |
|                    | Device(config)# ip ssh source-interface GigabitEthernet 1/0/1                                                                                                    |              |                      |        |

# ip verify source

To enable IP source guard on an interface, use the **ip verify source** command in interface configuration mode. To disable IP source guard, use the **no** form of this command.

# ip verify source [port-security][smartlog] no ip verify source

|                  | port-security                                                                                                    | (Optional) Enables IP source guard with IP and MAC                                                          |  |
|------------------|----------------------------------------------------------------------------------------------------|----------------------------------------------------------------------------------------------------|--|
|                  | port scentry                                                                                                    | address filtering.                                                                                          |  |
|                  |                                                                                                    | If you do not enter the <b>port-security</b> keyword, IP source guard with IP address filtering is enabled. |  |
|                  | smartlog                                                                                                    | (Optional) Enables IP source guard smart logging for the interface.                                         |  |
| Command Default  | IP source guard is disabled.                                                                                                 |                                                                                                    |  |
| Command Modes    | Interface configuration                                                                                                    |                                                                                                    |  |
| Command History  | Release                                                                                                    | Modification                                                                                                |  |
|                  | Cisco IOS Release 15.0(2)EX1                                                                                                 | This command was introduced.                                                                                |  |
| Usage Guidelines | To enable IP source guard with source IP address filtering, use the <b>ip verify source</b> interface configuration command. |                                                                                                    |  |
|                  | To enable IP source guard with source IP interface configuration command.                                                    | and MAC address filtering, use the <b>ip verify source port-security</b>                                    |  |
|                  | When you enable IP source guard smart l<br>Flexible NetFlow collector.                                                       | og on an interface, the contents of the denied packet are sent to a                                         |  |
| Examples         | This example shows how to enable IP sou                                                                                      | arce guard with source IP address filtering on an interface:                                                |  |
|                  | Device(config)# interface gigabitethernet1/0/1<br>Device(config-if)# ip verify source                                        |                                                                                                    |  |
|                  | This example shows how to enable IP so                                                                                       | arce guard with source IP and MAC address filtering:                                                        |  |
|                  | Device(config)# interface gigabitethernet1/0/1<br>Device(config-if)# ip verify source port-security                          |                                                                                                    |  |
|                  | This example shows how to enable IP so                                                                                       | arce guard smart logging for the interface:                                                                 |  |
|                  | Device(config)# interface gigabitethernet1/0/1<br>Device(config-if)# ip verify source smartlog                               |                                                                                                    |  |

```
Device# configure terminal
Enter configuration commands, one per line. End with CNTL/Z.
Device(config) # ip dhcp snooping
Device (config) # ip dhcp snooping vlan 10 20
Device(config)# interface gigabitethernet1/0/1
Device(config-if) # switchport trunk encapsulation dot1q
Device(config-if) # switchport mode trunk
Device(config-if) # switchport trunk native vlan 10
Device(config-if) # switchport trunk allowed vlan 11-20
Device(config-if) # no ip dhcp snooping trust
Device (config-if) # ip verify source vlan dhcp-snooping
Device(config)# end
Device# show ip verify source interface fastethernet0/1
Interface Filter-type Filter-mode IP-address Mac-address
                                                                  Vlan
-----
          ip-mac
                     active
Gi1/0/1
                                  10.0.0.1
                                                                    10
Gi1/0/1
           ip-mac
                       active
                                  deny-all
                                                                    11-20
Device#
Device# configure terminal
```

```
Enter configuration commands, one per line. End with CNTL/Z.
Device(config)# ip device tracking
Device(config)# interface gigabitethernet1/0/3
Device(config-if)# switchport mode access
Device(config-if)# switchport access vlan 1
Device(config-if)# ip device tracking maximum 5
Device(config-if)# switchport port-security
Device(config-if)# switchport port-security maximum 5
Device(config-if)# ip verify source tracking port-security
Device(config-if)# ip verify source tracking port-security
```

You can verify your settings by entering the show ip verify source privileged EXEC command.

#### ipv6 snooping policy Note All existing IPv6 Snooping commands (prior to ) now have corresponding SISF-based device-tracking commands that allow you to apply your configuration to both IPv4 and IPv6 address families. For more information, seedevice-tracking policy To configure an IPv6 snooping policy and enter IPv6 snooping configuration mode, use the **ipv6 snooping** policy command in global configuration mode. To delete an IPv6 snooping policy, use the no form of this command. ipv6 snooping policy snooping-policy **no ipv6 snooping policy** snooping-policy **Syntax Description** User-defined name of the snooping policy. The policy name can be a symbolic string snooping-policy (such as Engineering) or an integer (such as 0). An IPv6 snooping policy is not configured. **Command Default** Global configuration **Command Modes Command History** Release Modification Cisco IOS Release 15.0(2)EX1 This command was introduced. Use the ipv6 snooping policy command to create an IPv6 snooping policy. When the ipv6 snooping policy **Usage Guidelines** command is enabled, the configuration mode changes to IPv6 snooping configuration mode. In this mode, the administrator can configure the following IPv6 first-hop security commands: • The device-role command specifies the role of the device attached to the port. • The limit address-count maximum command limits the number of IPv6 addresses allowed to be used on the port. • The protocol command specifies that addresses should be gleaned with Dynamic Host Configuration Protocol (DHCP) or Neighbor Discovery Protocol (NDP). • The security-level command specifies the level of security enforced. • The tracking command overrides the default tracking policy on a port. • The trusted-port command configures a port to become a trusted port; that is, limited or no verification is performed when messages are received. This example shows how to configure an IPv6 snooping policy: Device(config) # ipv6 snooping policy policy1 Device(config-ipv6-snooping)#

## limit address-count

To limit the number of IPv6 addresses allowed to be used on the port, use the **limit address-count** command in Neighbor Discovery Protocol (NDP) inspection policy configuration mode or IPv6 snooping configuration mode. To return to the default, use the **no** form of this command.

limit address-count maximum no limit address-count

| Syntax Description | <i>maximum</i> The number of addresses allowed on the port. The range is from 1 to 10000.          |                                                                                                    |  |  |
|--------------------|----------------------------------------------------------------------------------------------------|----------------------------------------------------------------------------------------------------|--|--|
| Command Default    | The default is no limit.                                                                           |                                                                                                    |  |  |
| Command Modes      | ND inspection policy configuration                                                                 |                                                                                                    |  |  |
|                    | IPv6 snooping configuration                                                                        |                                                                                                    |  |  |
| Command History    | Release                                                                                            | Modification                                                                                                    |  |  |
|                    | Cisco IOS Release 15.0(2)EX1                                                                       | This command was introduced.                                                                                                    |  |  |
| Usage Guidelines   | which the policy is applied. Limiting the number size. The range is from 1 to 10000.               | number of IPv6 addresses allowed to be used on the port on<br>r of IPv6 addresses on a port helps limit the binding table<br>name as policy1, place the switch in NDP inspection<br>r of IPv6 addresses allowed on the port to 25: |  |  |
|                    | Device(config)# <b>ipv6 nd inspection polic</b><br>Device(config-nd-inspection)# <b>limit addr</b> | y policy1                                                                                                    |  |  |
|                    |                                                                                                    | pping policy name as policy1, place the switch in<br>imit the number of IPv6 addresses allowed on the                                                                                                    |  |  |
|                    | Device (config) # ipv6 snooping policy pol.                                                        | -                                                                                                    |  |  |

Device(config-ipv6-snooping)# limit address-count 25

#### mab request format attribute 32

To enable VLAN ID-based MAC authentication on a switch, use the **mab request format attribute 32 vlan access-vlan** command in global configuration mode. To return to the default setting, use the **no** form of this command.

mab request format attribute 32 vlan access-vlan no mab request format attribute 32 vlan access-vlan

- **Syntax Description** This command has no arguments or keywords.
- **Command Default** VLAN-ID based MAC authentication is disabled.

**Command Modes** Global configuration

 Command History
 Release
 Modification

 Cisco IOS Release 15.0(2)EX1
 This command was introduced.

 Usage Guidelines
 Use this command to allow a RADIUS server to authenticate a new user based on the host MAC address and VLAN.

 Use this feature on networks with the Microsoft IAS RADIUS server. The Cisco ACS ignores this command.

This example shows how to enable VLAN-ID based MAC authentication on a switch:

Device(config) # mab request format attribute 32 vlan access-vlan

| Related Commands | Command                     | Description                                                                                                    |
|------------------|-----------------------------|----------------------------------------------------------------------------------------------------|
|                  | authentication event        | Sets the action for specific authentication events.                                                                          |
|                  | authentication fallback     | Configures a port to use web authentication as a fallback method for clients that do not support IEEE 802.1x authentication. |
|                  | authentication host-mode    | Sets the authorization manager mode on a port.                                                                               |
|                  | authentication open         | Enables or disables open access on a port.                                                                                   |
|                  | authentication order        | Sets the order of authentication methods used on a port.                                                                     |
|                  | authentication periodic     | Enables or disables reauthentication on a port.                                                                              |
|                  | authentication port-control | Enables manual control of the port authorization state.                                                                      |
|                  | authentication priority     | Adds an authentication method to the port-priority list.                                                                     |

| Command                  | Description                                                                                                    |
|--------------------------|----------------------------------------------------------------------------------------------------|
| authentication timer     | Configures the timeout and reauthentication parameters for an 802.1x-enabled port.                                                                                                    |
| authentication violation | Configures the violation modes that occur when a new device connects to a port or when a new device connects to a port with the maximum number of devices already connected to that port. |
| mab                      | Enables MAC-based authentication on a port.                                                                                                    |
| mab eap                  | Configures a port to use the Extensible Authentication Protocol (EAP).                                                                                                    |
| show authentication      | Displays information about authentication manager events on the switch.                                                                                                    |

#### match (access-map configuration)

To set the VLAN map to match packets against one or more access lists, use the **match** command in access-map configuration mode on the switch stack or on a standalone switch. To remove the match parameters, use the **no** form of this command.

match {ip address {namenumber} [{namenumber}] [{namenumber}]...|ipv6 address {namenumber} [{namenumber}] [{namenumber}]...|mac address {name} [{name}] [{name}]...} no match {ip address {namenumber} [{namenumber}] [{namenumber}]...|ipv6 address {namenumber} [{namenumber}] [{namenumber}]...|mac address {name} [{name}] [{name}]...}

| Syntax Description | ip address                                                                                                    | Sets the access man to match pa          | ckets against an IP address access list.                    |  |  |  |
|--------------------|----------------------------------------------------------------------------------------------------|------------------------------------------|-------------------------------------------------------------|--|--|--|
| ey                 | •<br>                                                                                                    |                                          |                                                             |  |  |  |
|                    | ipv6 address                                                                                                    | Sets the access map to match pa          | ckets against an IPv6 address access list.                  |  |  |  |
|                    | mac address                                                                                                    | Sets the access map to match pa          | ckets against a MAC address access list.                    |  |  |  |
|                    | name                                                                                                    | Name of the access list to match         | n packets against.                                          |  |  |  |
|                    | number                                                                                                    | Number of the access list to mate lists. | ch packets against. This option is not valid for MAC access |  |  |  |
| Command Default    | The default action                                                                                                    | on is to have no match parameters        | s applied to a VLAN map.                                    |  |  |  |
| Command Modes      | Access-map cor                                                                                                    | ifiguration                              |                                                             |  |  |  |
| Command History    | Release                                                                                                    |                                          | Modification                                                |  |  |  |
|                    | Cisco IOS Rele                                                                                                    | ease 15.0(2)EX1                          | This command was introduced.                                |  |  |  |
| Usage Guidelines   | You enter access-map configuration mode by using the <b>vlan access-map</b> global configuration command.                                                                                                    |                                          |                                                             |  |  |  |
|                    | You must enter one access list name or number; others are optional. You can match packets against one or more access lists. Matching any of the lists counts as a match of the entry.                                                    |                                          |                                                             |  |  |  |
|                    | In access-map configuration mode, use the <b>match</b> command to define the match conditions for a VLAN map applied to a VLAN. Use the <b>action</b> command to set the action that occurs when the packet matches the conditions.      |                                          |                                                             |  |  |  |
|                    | Packets are matched only against access lists of the same protocol type; IP packets are matched against IP access lists, IPv6 packets are matched against IPv6 access lists, and all other packets are matched against MAC access lists. |                                          |                                                             |  |  |  |
|                    | IP, IPv6, and MAC addresses can be specified for the same map entry.                                                                                                    |                                          |                                                             |  |  |  |
|                    | This example shows how to define and apply a VLAN access map vmap4 to VLANs 5 and 6 that will cause the interface to drop an IP packet if the packet matches the conditions defined in access list al2:                                  |                                          |                                                             |  |  |  |
|                    | Device(config)# <b>vlan access-map vmap4</b><br>Device(config-access-map)# <b>match ip address al2</b><br>Device(config-access-map)# <b>action drop</b>                                                                                  |                                          |                                                             |  |  |  |

```
Device(config-access-map)# exit
Device(config)# vlan filter vmap4 vlan-list 5-6
```

You can verify your settings by entering the show vlan access-map privileged EXEC command.

#### **Related Topics**

show vlan access-map, on page 103 vlan access-map, on page 116

# mls qos copp protocol

To protect the switch's control plane, use the **mls qos protocol** command in global configuration mode. To return to the default settings, use the **no** form of this command.

**mls qos copp protocol** {*protocol-name*} **police** {*pps* | *bps*} **police** *rate* **no mls qos copp protocol** {*protocol-name*} **police** 

**Syntax Description** 

Names of protocols for policing.

protocol-name The following are the protocol names: autorp-announce autorp-discovery bgp cdp cgmp dai dhcp-snoop-client-to-server dhcp-snoop-server-to-client dhcpv6-client-to-server dhcpv6-server-to-client eigrp eigrp-v6 energy-wise igmp-gs-query igmp-leave igmp-query igmp-report igrp ipv6-pimv2 lldp mld-gs-query mld-leave mld-query mld-report ndp-redirect ndp-router-advertisement ndp-router-solicitation ospf ospf-v6 pimv1 pxe

rep-hfl

I

|                  | reserve-multicast                                                                                                    | -group              |                |                                                                                                    |  |
|------------------|----------------------------------------------------------------------------------------------------|---------------------|----------------|----------------------------------------------------------------------------------------------------|--|
|                  | rip                                                                                                    |                     |                |                                                                                                    |  |
|                  | rip-v6                                                                                                    |                     |                |                                                                                                    |  |
|                  | rsvp-snoop                                                                                                    |                     |                |                                                                                                    |  |
|                  | stp                                                                                                    |                     |                |                                                                                                    |  |
|                  |                                                                                                    |                     |                | e type of policing required for a specific protocol. It can<br>per second (pps) or bit per second (bps). |  |
|                  | police rate                                                                                                    |                     |                | e rate limit for pps or bps for policing. The range for bps 2000000000 and pps is 100 to100000.          |  |
| Command Default  | Policer is disabled.                                                                                                    |                     |                |                                                                                                    |  |
| Command Modes    | Global configuration                                                                                                    | on.                 |                |                                                                                                    |  |
| Command History  | Release                                                                                                    | Modification        |                |                                                                                                    |  |
|                  | Cisco IOS 15.2.4E                                                                                                    | This command wa     | s introduced.  |                                                                                                    |  |
| Usage Guidelines | Use this command to enable control-plane policer (CoPP) for a specific protocol. The police rate should be specified either as packets per second (PPS) or Bit per second (BPS). |                     |                |                                                                                                    |  |
|                  | This example show                                                                                                    | vs how to enable co | ntrol-plane po | olicer (CoPP) for a specific protocol:                                                                   |  |
|                  | Device(config)#                                                                                                    | mls qos copp pr     | otocol cdp     | police bps 10000                                                                                         |  |
| Related Commands | Command                                                                                                    |                     | Des            | cription                                                                                                 |  |
|                  | show mls qos cop                                                                                                    | p protocols         |                | plays the CoPP parameters and counters for all the figured protocol.                                     |  |

#### authentication logging verbose

To filter detailed information from authentication system messages, use the **authentication logging verbose** command in global configuration mode on the switch stack or on a standalone switch.

authentication logging verbose no authentication logging verbose

Syntax Description This command has no arguments or keywords.

**Command Default** Detailed logging of system messages is not enabled.

**Command Modes** Global configuration (config)

| <b>Command History</b> | Release                      | Modification                 |
|------------------------|------------------------------|------------------------------|
|                        | Cisco IOS Release 15.0(2)EX1 | This command was introduced. |
|                        |                              |                              |

**Usage Guidelines** This command filters details, such as anticipated success, from authentication system messages. Failure messages are not filtered.

To filter verbose authentication system messages:

Device(config)# authentication logging verbose

You can verify your settings by entering the show running-config privileged EXEC command.

| Related Commands | Command                        | Description                                                           |
|------------------|--------------------------------|-----------------------------------------------------------------------|
|                  | authentication logging verbose | Filters details from authentication system messages.                  |
|                  | dot1x logging verbose          | Filters details from 802.1x system messages.                          |
|                  | mab logging verbose            | Filters details from MAC authentication bypass (MAB) system messages. |

## dot1x logging verbose

To filter detailed information from 802.1x system messages, use the **dot1x logging verbose** command in global configuration mode on the switch stack or on a standalone switch.

dot1x logging verbose no dot1x logging verbose

Syntax Description This command has no arguments or keywords.

**Command Default** Detailed logging of system messages is not enabled.

**Command Modes** Global configuration (config)

 Command History
 Release
 Modification

 Cisco IOS Release 15.0(2)EX1
 This command was introduced.

**Usage Guidelines** This command filters details, such as anticipated success, from 802.1x system messages. Failure messages are not filtered.

To filter verbose 802.1x system messages:

Device(config) # dot1x logging verbose

You can verify your settings by entering the show running-config privileged EXEC command.

| <b>Related Commands</b> | Command                        | Description                                                           |
|-------------------------|--------------------------------|-----------------------------------------------------------------------|
|                         | authentication logging verbose | Filters details from authentication system messages.                  |
|                         | dot1x logging verbose          | Filters details from 802.1x system messages.                          |
|                         | mab logging verbose            | Filters details from MAC authentication bypass (MAB) system messages. |

#### mab logging verbose

To filter detailed information from MAC authentication bypass (MAB) system messages, use the **mab** logging verbose command in global configuration mode on the switch stack or on a standalone switch.

mab logging verbose no mab logging verbose

Syntax Description This command has no arguments or keywords.

**Command Default** Detailed logging of system messages is not enabled.

Command ModesGlobal configuration (config)

| Command History | Release                      | Modification                 |
|-----------------|------------------------------|------------------------------|
|                 | Cisco IOS Release 15.0(2)EX1 | This command was introduced. |

Usage Guidelines This command filters details, such as anticipated success, from MAC authentication bypass (MAB) system messages. Failure messages are not filtered.

To filter verbose MAB system messages:

Device(config) # mab logging verbose

You can verify your settings by entering the show running-config privileged EXEC command.

| Related Commands | Command                        | Description                                                           |
|------------------|--------------------------------|-----------------------------------------------------------------------|
|                  | authentication logging verbose | Filters details from authentication system messages.                  |
|                  | dot1x logging verbose          | Filters details from 802.1x system messages.                          |
|                  | mab logging verbose            | Filters details from MAC authentication bypass (MAB) system messages. |

#### permit (MAC access-list configuration)

To allow non-IP traffic to be forwarded if the conditions are matched, use the **permit** MAC access-list configuration command on the switch stack or on a standalone switch. To remove a permit condition from the extended MAC access list, use the **no** form of this command.

{permit {any | hostsrc-MAC-addr | src-MAC-addr mask} {any | hostdst-MAC-addr | dst-MAC-addr mask} [type mask | aarp | amber | appletalk | dec-spanning | decnet-iv | diagnostic | dsm | etype-6000 | etype-8042 | lat | lavc-sca | lsaplsap mask | mop-console | mop-dump | msdos | mumps | netbios | vines-echo | vines-ip | xns-idp] [coscos] nopermit {any | host src-MAC-addr | src-MAC-addr mask} {any | host dst-MAC-addr | dst-MAC-addr mask} [type mask | aarp | amber | appletalk | dec-spanning | decnet-iv | diagnostic | dsm | etype-6000 | etype-8042 | lat | lavc-sca | lsap lsap mask | mop-console | mop-dump | msdos | mumps | netbios | vines-echo | vines-ip | xns-idp] [coscos]

| Syntax Description | any                                   | Denies any source or destination MAC address.                                                                                                    |
|--------------------|---------------------------------------|----------------------------------------------------------------------------------------------------|
|                    | host src-MAC-addr   src-MAC-addr mask | Specifies a host MAC address and optional subnet<br>mask. If the source address for a packet matches the<br>defined address, non-IP traffic from that address is<br>denied.           |
|                    | host dst-MAC-addr   dst-MAC-addr mask | Specifies a destination MAC address and optional<br>subnet mask. If the destination address for a packet<br>matches the defined address, non-IP traffic to that<br>address is denied. |
|                    | type mask                             | (Optional) Specifies the EtherType number of a packet<br>with Ethernet II or SNAP encapsulation to identify<br>the protocol of the packet.                                            |
|                    |                                       | • <i>type</i> is 0 to 65535, specified in hexadecimal.                                                                                                    |
|                    |                                       | • <i>mask</i> is a mask of don't care bits applied to the EtherType before testing for a match.                                                                                       |
|                    | aarp                                  | (Optional) Specifies EtherType AppleTalk Address<br>Resolution Protocol that maps a data-link address to<br>a network address.                                                        |
|                    | amber                                 | (Optional) Specifies EtherType DEC-Amber.                                                                                                    |
|                    | appletalk                             | (Optional) Specifies EtherType AppleTalk/EtherTalk.                                                                                                    |
|                    | dec-spanning                          | (Optional) Specifies EtherType Digital Equipment<br>Corporation (DEC) spanning tree.                                                                                                  |
|                    | decnet-iv                             | (Optional) Specifies EtherType DECnet Phase IV protocol.                                                                                                    |
|                    | diagnostic                            | (Optional) Specifies EtherType DEC-Diagnostic.                                                                                                    |

I

|                 | dsm                                        | (Optional) Specifies EtherType DEC-DSM.                                                                                                    |
|-----------------|--------------------------------------------|----------------------------------------------------------------------------------------------------|
|                 | etype-6000                                 | (Optional) Specifies EtherType 0x6000.                                                                                                    |
|                 | etype-8042                                 | (Optional) Specifies EtherType 0x8042.                                                                                                    |
|                 | lat                                        | (Optional) Specifies EtherType DEC-LAT.                                                                                                    |
|                 | lavc-sca                                   | (Optional) Specifies EtherType DEC-LAVC-SCA.                                                                                                    |
|                 | lsap lsap-number mask                      | (Optional) Specifies the LSAP number (0 to 65535) of a packet with 802.2 encapsulation to identify the protocol of the packet.                                                                                              |
|                 |                                            | The <i>mask</i> is a mask of don't care bits applied to the LSAP number before testing for a match.                                                                                                    |
|                 | mop-console                                | (Optional) Specifies EtherType DEC-MOP Remote Console.                                                                                                    |
|                 | mop-dump                                   | (Optional) Specifies EtherType DEC-MOP Dump.                                                                                                    |
|                 | msdos                                      | (Optional) Specifies EtherType DEC-MSDOS.                                                                                                    |
|                 | mumps                                      | (Optional) Specifies EtherType DEC-MUMPS.                                                                                                    |
|                 | netbios                                    | (Optional) Specifies EtherType DEC- Network Basic Input/Output System (NetBIOS).                                                                                                    |
|                 | vines-echo                                 | (Optional) Specifies EtherType Virtual Integrated<br>Network Service (VINES) Echo from Banyan<br>Systems.                                                                                                    |
|                 | vines-ip                                   | (Optional) Specifies EtherType VINES IP.                                                                                                    |
|                 | xns-idp                                    | (Optional) Specifies EtherType Xerox Network<br>Systems (XNS) protocol suite.                                                                                                    |
|                 | cos cos                                    | (Optional) Specifies an arbitrary class of service (CoS)<br>number from 0 to 7 to set priority. Filtering on CoS<br>can be performed only in hardware. A warning<br>message appears if the <b>cos</b> option is configured. |
| Command Default | This command has no defaults. However, the | ne default action for a MAC-named ACL is to deny.                                                                                                    |
| Command Modes   | Mac-access list configuration              |                                                                                                    |
| Command History | Release                                    | Modification                                                                                                    |
|                 | Cisco IOS Release 15.0(2)EX1               | This command was introduced.                                                                                                    |

**Usage Guidelines** Though visible in the command-line help strings, **appletalk** is not supported as a matching condition.

You enter MAC access-list configuration mode by using the **mac access-list extended** global configuration command.

If you use the **host** keyword, you cannot enter an address mask; if you do not use the **any** or **host** keywords, you must enter an address mask.

After an access control entry (ACE) is added to an access control list, an implied **deny-any-any** condition exists at the end of the list. That is, if there are no matches, the packets are denied. However, before the first ACE is added, the list permits all packets.

To filter IPX traffic, you use the *type mask* or **lsap** *lsap mask* keywords, depending on the type of IPX encapsulation being used. Filter criteria for IPX encapsulation types as specified in Novell terminology and Cisco IOS terminology are listed in the following table.

| IPX Encapsulation Type |                | Filter Criterion |
|------------------------|----------------|------------------|
| Cisco IOS Name         | Novell Name    |                  |
| arpa                   | Ethernet II    | EtherType 0x8137 |
| snap                   | Ethernet-snap  | EtherType 0x8137 |
| sap                    | Ethernet 802.2 | LSAP 0xE0E0      |
| novell-ether           | Ethernet 802.3 | LSAP 0xFFFF      |

This example shows how to define the MAC-named extended access list to allow NetBIOS traffic from any source to MAC address 00c0.00a0.03fa. Traffic matching this list is allowed.

Device(config-ext-macl) # permit any host 00c0.00a0.03fa netbios

This example shows how to remove the permit condition from the MAC-named extended access list:

Device(config-ext-macl) # no permit any 00c0.00a0.03fa 0000.0000.0000 netbios

This example permits all packets with EtherType 0x4321:

Device(config-ext-macl) # permit any any 0x4321 0

You can verify your settings by entering the show access-lists privileged EXEC command.

| Related Commands | Command                  | Description                                                                                                    |
|------------------|--------------------------|----------------------------------------------------------------------------------------------------|
|                  | deny                     | Denies from the MAC access-list configuration.<br>Denies non-IP traffic to be forwarded if conditions<br>are matched. |
|                  | mac access-list extended | Creates an access list based on MAC addresses for non-IP traffic.                                                     |

| Command           | Description                                           |
|-------------------|-------------------------------------------------------|
| show access-lists | Displays access control lists configured on a switch. |

## protocol (IPv6 snooping)

To specify that addresses should be gleaned with Dynamic Host Configuration Protocol (DHCP) or Neighbor Discovery Protocol (NDP), or to associate the protocol with an IPv6 prefix list, use the **protocol** command. To disable address gleaning with DHCP or NDP, use the **no** form of the command.

protocol {dhcp | ndp} no protocol {dhcp | ndp}

| Syntax Description | <b>dhcp</b> Specifies that addresses should be gleaned in Dynamic Host Configuration Protocol (DHCP) packets.                                                                                                    |                                                             |  |  |  |  |
|--------------------|----------------------------------------------------------------------------------------------------|-------------------------------------------------------------|--|--|--|--|
|                    | ancp       Specifies that addresses should be gleaned in Dynamic Host Configuration Protocol (DHCP) packets.         ndp       Specifies that addresses should be gleaned in Neighbor Discovery Protocol (NDP) packets.         Snooping and recovery are attempted using both DHCP and NDP. |                                                             |  |  |  |  |
| Command Default    |                                                                                                    |                                                             |  |  |  |  |
| Command Modes      | IPv6 snooping configuration mode                                                                                                    |                                                             |  |  |  |  |
| Command History    | ReleaseModificationCisco IOS Release 15.0(2)EX1This command was intro                                                                                                    |                                                             |  |  |  |  |
|                    |                                                                                                    |                                                             |  |  |  |  |
| Usage Guidelines   | If an address does not match the prefix list associated with DHCP or NDP, then control packets will be dropped and recovery of the binding table entry will not be attempted with that protocol.                                                                                             |                                                             |  |  |  |  |
|                    | • Using the <b>no protocol</b> { <b>dhcp</b>   <b>ndp</b> } comma or gleaning.                                                                                                    | and indicates that a protocol will not be used for snooping |  |  |  |  |
|                    | • If the <b>no protocol dhcp</b> command is used, DHCP can still be used for binding table recovery.                                                                                                    |                                                             |  |  |  |  |
|                    | • Data glean can recover with DHCP and NDP, though destination guard will only recovery through DHCP.                                                                                                    |                                                             |  |  |  |  |
|                    | This example shows how to define an IPv6 snooping<br>IPv6 snooping policy configuration mode, and confi                                                                                                    |                                                             |  |  |  |  |

Device(config)# ipv6 snooping policy policy1
Device(config-ipv6-snooping)# protocol dhcp

radius server

#### Note Starting from Cisco IOS 15.2(5)E release, the radius server command replaces the radius-server host command, being used in releases prior to Cisco IOS Release 15.2(5)E. The old command has been deprecated. Use the radius server configuration sub-mode command on the switch stack or on a standalone switch to configure the RADIUS server parameters, including the RADIUS accounting and authentication. Use the **no** form of this command to return to the default settings. radius server name address {ipv4 | ipv6} ip{address | hostname} auth-port udp-port acct-port udp-port key string automate tester name **retransmit** value | **timeout** seconds no radius server name **Syntax Description** address {ipv4 | ipv6} Specify the IP address of the RADIUS server. ip{address | hostname} (Optional) Specify the UDP port for the RADIUS authentication server. The auth-port udp-port range is from 0 to 65536. (Optional) Specify the UDP port for the RADIUS accounting server. The range acct-port udp-port is from 0 to 65536. (Optional) Specify the authentication and encryption key for all RADIUS key string communication between the switch and the RADIUS daemon. Note The key is a text string that must match the encryption key used on the RADIUS server. Always configure the key as the last item in this command. Leading spaces are ignored, but spaces within and at the end of the key are used. If there are spaces in your key, do not enclose the key in quotation marks unless the quotation marks are part of the key. (Optional) Enable automatic server testing of the RADIUS server status, and automate tester name specify the username to be used. retransmit value (Optional) Specifies the number of times a RADIUS request is resent when the server is not responding or responding slowly. The range is 1 to 100. This setting overrides the radius-server retransmit global configuration command setting. timeout seconds (Optional) Specifies the time interval that the Switch waits for the RADIUS server to reply before sending a request again. The range is 1 to 1000. This setting overrides the radius-server timeout global configuration command setting.

**no radius server** *name* Returns to the default settings

Security

I

| Command Default  | • The UDP port for the RADIUS                                                                                                    | accounting server is 1646.                                                    |  |  |  |
|------------------|----------------------------------------------------------------------------------------------------|-------------------------------------------------------------------------------|--|--|--|
|                  | • The UDP port for the RADIUS authentication server is 1645.                                                                                                    |                                                                               |  |  |  |
|                  | <ul><li>Automatic server testing is disabled.</li><li>The timeout is 60 minutes (1 hour).</li></ul>                                                                                                    |                                                                               |  |  |  |
|                  |                                                                                                    |                                                                               |  |  |  |
|                  | • When the automatic testing is enabled, testing occurs on the accounting and authentication UDP                                                                                                    |                                                                               |  |  |  |
|                  | • The authentication and encryption                                                                                                    |                                                                               |  |  |  |
| Command Modes    | Radius server sub-mode configuratio                                                                                                    | n                                                                             |  |  |  |
| Command History  | Release                                                                                                    | Modification                                                                  |  |  |  |
|                  | Cisco IOS Release 15.0(2)EX1                                                                                                    | This command was introduced to replace the <b>radius-server host</b> command. |  |  |  |
| Usage Guidelines | <ul> <li>We recommend that you configure the UDP port for the RADIUS accounting server and the UDP port for the RADIUS authentication server to non-default values.</li> <li>You can configure the authentication and encryption key by using the key <i>string</i> sub-mode configuration command. Always configure the key as the last item in this command.</li> </ul> |                                                                               |  |  |  |
|                  |                                                                                                    |                                                                               |  |  |  |
|                  | • Use the <b>automate-tester</b> <i>name</i> keywords to enable automatic server testing of the RADIUS server and to specify the username to be used.                                                                                                    |                                                                               |  |  |  |
|                  | This example shows how to configure 1645 as the UDP port for the authentication server and 1646 as the UDP port for the accounting server, and configure a key string:                                                                                                    |                                                                               |  |  |  |
|                  | Device(config)# <b>radius server I</b><br>Device(config-radius-server)# <b>a</b><br>Device(config-radius-server)# <b>k</b>                                                                                                    | ddress ipv4 10.1.1 auth-port 1645 acct-port 1646                              |  |  |  |

L

### router rip

To configure the Routing Information Protocol (RIP) routing process, use the **route r rip** command in global configuration mode. To turn off the RIP routing process, use the **no** form of this command.

router rip no router rip

**Syntax Description** This command has no arguments or keywords.

**Command Default** No RIP routing process is defined.

**Command Modes** 

Global configuration (config)

| Command History | Release                        | Modification                 |  |
|-----------------|--------------------------------|------------------------------|--|
|                 | Cisco IOS Release<br>15.2(5)E2 | This command was introduced. |  |

**Examples** 

The following example shows how to begin the RIP routing process:

Device(config) # router rip

| Related Commands | Command       | Description                                       |  |
|------------------|---------------|---------------------------------------------------|--|
|                  | network (RIP) | Specifies a list of networks for the RIP process. |  |

## security level (IPv6 snooping)

To specify the level of security enforced, use the **security-level** command in IPv6 snooping policy configuration mode.

security level {glean | guard | inspect}

| glean<br>guard                  | Extracts addresses from the messages and installs them into the binding table without performing any verification.<br>Performs both glean and inspect. Additionally, RA and DHCP server messages are rejected unless they are received on a trusted port or another |  |  |  |  |
|---------------------------------|----------------------------------------------------------------------------------------------------|--|--|--|--|
| guard                           | messages are rejected unless they are received on a trusted port or another                                                                                                    |  |  |  |  |
|                                 | <b>e</b> 1 <b>.</b> ,                                                                                                    |  |  |  |  |
| inspect                         | Validates messages for consistency and conformance; in particular, address<br>ownership is enforced. Invalid messages are dropped.                                                                                                    |  |  |  |  |
| The default security level is g | guard.                                                                                                    |  |  |  |  |
| IPv6 snooping configuration     |                                                                                                    |  |  |  |  |
| Release                         | Modification                                                                                                    |  |  |  |  |
| Cisco IOS Release 15.0(2)E      | X1 This command was introduced.                                                                                                    |  |  |  |  |
| ,                               | The default security level is g<br>IPv6 snooping configuration<br><b>Release</b>                                                                                                    |  |  |  |  |

This example shows how to define an IPv6 snooping policy name as policy1, place the device in IPv6 snooping configuration mode, and configure the security level as inspect:

Device(config)# ipv6 snooping policy policy1
Device(config-ipv6-snooping)# security-level inspect

L

### show aaa acct-stop-cache

To show accounting session IDs of poisoned sessions, use the show aaa acct-stop-cache command.

Syntax DescriptionThis command has no arguments or keywords.Command ModesUser EXECCommand HistoryReleaseModificationCisco IOS Release 15.0(2)EX1This command was introduced.Usage GuidelinesAccounting Stop records for poisoned sessions are cached only on the standby switch.<br/>This is an example of output from the show aaa acct-stop-cache command:

Device# show aaa acct-stop-cache

#### show aaa clients

To show AAA client statistics, use the show aaa clients command.

 show aaa clients [detailed]

 Syntax Description
 detailed (Optional) Shows detailed AAA client statistics.

 Command Modes
 User EXEC

 Command History
 Release

 Cisco IOS Release 15.0(2)EX1
 This command was introduced.

 This is an example of output from the show aaa clients command:
 Device# show aaa clients

Dropped request packets: 0

L

### show aaa command handler

account-query: 0, pod: 0

invalid commands: 0
async message not sent: 0

service-logon: 0, service-logoff: 0
user-profile-push: 0, session-state-log: 0
reauthenticate: 0, bounce-host-port: 0
disable-host-port: 0, update-rbacl: 0
update-sgt: 0, update-cts-policies: 0

To show AAA command handler statistics, use the show aaa command handler command.

 show aaa command handler

 Syntax Description

 This command has no arguments or keywords.

 Command Modes

 User EXEC

 Command History

 Release
 Modification

 Cisco IOS Release 15.0(2)EX1

 This command was introduced.

 This is an example of output from the show aaa command handler command:

 Device# show aaa command handler

 AAA Command Handler Statistics:

 account-logon: 0, account-logoff: 0

```
Security
```

I

### show aaa local

To show AAA local method options, use the **show aaa local** command.

| Syntax Description | netuser                                                                                                    | Specifies the AAA local n                                                                                                    | etwork or guest user database.                                        |                              |
|--------------------|----------------------------------------------------------------------------------------------------|----------------------------------------------------------------------------------------------------|-----------------------------------------------------------------------|------------------------------|
|                    | name                                                                                                    | Network user name.                                                                                                    | _                                                                     |                              |
|                    | all                                                                                                    | Specifies the network and                                                                                                    | _                                                                     |                              |
|                    | statistics                                                                                                    | Displays statistics for loca                                                                                                    | _                                                                     |                              |
|                    | user<br>lockout                                                                                                    | Specifies the AAA local l                                                                                                    | _                                                                     |                              |
| Command Modes      | User EXEC                                                                                                    |                                                                                                    |                                                                       |                              |
| Command History    | Release                                                                                                    |                                                                                                    |                                                                       | Modification                 |
|                    | Cisco IOS I                                                                                                    | Release 15.0(2)EX1                                                                                                    |                                                                       | This command was introduced. |
|                    | Device# <b>sh</b>                                                                                                    | ow aaa local statistics                                                                                                    | now aaa local statistics comm                                         | nand:                        |
|                    | Device# <b>sh</b><br>Local EAP<br>EAP Method                                                                                                    | ow aaa local statistics                                                                                                    | <b>now aaa local statistics c</b> omm<br>Fail                         | nand:                        |
|                    | Device# <b>sh</b><br>Local EAP<br>EAP Method<br><br>Unknown                                                                                                    | ow aaa local statistics<br>statistics<br>Success 1                                                                                                | Fail<br><br>0                                                         | nand:                        |
|                    | Device# <b>sh</b><br>Local EAP<br>EAP Method<br><br>Unknown<br>EAP-MD5                                                                                                    | ow aaa local statistics<br>statistics<br>Success<br>0<br>0                                                                                        | Fail<br><br>0<br>0                                                    | nand:                        |
|                    | Device# <b>sh</b><br>Local EAP<br>EAP Method<br><br>Unknown<br>EAP-MD5<br>EAP-GTC                                                                                                    | ow aaa local statistics<br>statistics<br>Success 1                                                                                                | Fail<br><br>0                                                         | nand:                        |
|                    | Device# <b>sh</b><br>Local EAP<br>EAP Method<br><br>Unknown<br>EAP-MD5                                                                                                    | ow aaa local statistics<br>statistics<br>Success<br>0<br>0<br>0                                                                                   | Fail<br><br>0<br>0<br>0                                               | nand:                        |
|                    | Device# sh<br>Local EAP<br>EAP Method<br>                                                                                                    | ow aaa local statistics<br>statistics<br>Success<br>0<br>0<br>0<br>0<br>0                                                                         | Fail<br><br>0<br>0<br>0<br>0<br>0                                     | nand:                        |
|                    | Device# sh<br>Local EAP<br>EAP Method<br><br>Unknown<br>EAP-MD5<br>EAP-GTC<br>LEAP<br>PEAP                                                                                                    | ow aaa local statistics<br>statistics<br>                                                                                                    | Fail<br><br>0<br>0<br>0<br>0<br>0<br>0                                | nand:                        |
|                    | Device# sh<br>Local EAP<br>EAP Method<br><br>Unknown<br>EAP-MD5<br>EAP-GTC<br>LEAP<br>PEAP<br>EAP-TLS                                                                                                    | ow aaa local statistics<br>statistics<br>Success<br>0<br>0<br>0<br>0<br>0<br>0<br>0<br>0<br>0<br>0<br>0<br>0                                      | Fail<br><br>0<br>0<br>0<br>0<br>0<br>0<br>0                           | nand:                        |
|                    | Device# sh<br>Local EAP<br>EAP Method<br>                                                                                                    | ow aaa local statistics<br>statistics<br>Success 1<br>0<br>0<br>0<br>0<br>0<br>0<br>0<br>0<br>0<br>0<br>0<br>0<br>0<br>0<br>0<br>0<br>0<br>0<br>0 | Fail<br>0<br>0<br>0<br>0<br>0<br>0<br>0<br>0<br>0<br>0                | nand:                        |
|                    | Device# sh<br>Local EAP<br>EAP Method<br>                                                                                                    | ow aaa local statistics<br>statistics                                                                                                    | Fail<br>0<br>0<br>0<br>0<br>0<br>0<br>0<br>0<br>0<br>0<br>0<br>0<br>0 | nand:                        |
|                    | Device# sh<br>Local EAP<br>EAP Method<br><br>Unknown<br>EAP-MD5<br>EAP-GTC<br>LEAP<br>PEAP<br>EAP-TLS<br>EAP-TLS<br>EAP-TLS<br>EAP-FAST<br>Requests r<br>Responses<br>Requests d                                                                          | ow aaa local statistics<br>statistics                                                                                                    | Fail<br>0<br>0<br>0<br>0<br>0<br>0<br>0<br>0<br>0<br>0<br>0<br>0<br>0 | nand:                        |
|                    | Device# sh<br>Local EAP<br>EAP Method<br><br>Unknown<br>EAP-MD5<br>EAP-GTC<br>LEAP<br>PEAP<br>EAP-TLS<br>EAP-TLS<br>EAP-TLS<br>EAP-FAST<br>Requests r<br>Responses<br>Requests d<br>Requests d                                                            | ow aaa local statistics<br>statistics                                                                                                    | Fail<br>0<br>0<br>0<br>0<br>0<br>0<br>0<br>0<br>0<br>0<br>0<br>0<br>0 | nand:                        |
|                    | Device# sh<br>Local EAP<br>EAP Method<br>                                                                                                    | ow aaa local statistics<br>statistics<br>0<br>0<br>0<br>0<br>0<br>0<br>0<br>0<br>0<br>0<br>0<br>0<br>0                                            | Fail<br>0<br>0<br>0<br>0<br>0<br>0<br>0<br>0<br>0<br>0<br>0<br>0<br>0 | nand:                        |
|                    | Device# sh<br>Local EAP<br>EAP Method<br>                                                                                                    | ow aaa local statistics<br>statistics                                                                                                    | Fail<br>0<br>0<br>0<br>0<br>0<br>0<br>0<br>0<br>0<br>0<br>0<br>0<br>0 | nand:                        |
|                    | Device# sh<br>Local EAP<br>EAP Method<br><br>Unknown<br>EAP-MD5<br>EAP-GTC<br>LEAP<br>PEAP<br>EAP-TLS<br>EAP-TLS<br>EAP-MSCHAP<br>EAP-FAST<br>Requests r<br>Requests d<br>Requests d<br>Authentica<br>Credential<br>Requests s                            | ow aaa local statistics<br>statistics<br>0<br>0<br>0<br>0<br>0<br>0<br>0<br>0<br>0<br>0<br>0<br>0<br>0                                            | Fail 0 0 0 0 0 0 0 0 0 0 0 0 0 0 0 0 0 0 0                            | nand:                        |
|                    | Device# sh<br>Local EAP<br>EAP Method<br><br>Unknown<br>EAP-MD5<br>EAP-GTC<br>LEAP<br>PEAP<br>EAP-TLS<br>EAP-TLS<br>EAP-MSCHAP<br>EAP-FAST<br>Requests r<br>Responses<br>Requests d<br>Requests d<br>Authentica<br>Credential<br>Requests s<br>Requests f | ow aaa local statistics<br>statistics                                                                                                    | Fail 0 0 0 0 0 0 0 0 0 0 0 0 0 0 0 0 0 0 0                            | nand:                        |
|                    | Device# sh<br>Local EAP<br>EAP Method<br><br>Unknown<br>EAP-MD5<br>EAP-GTC<br>LEAP<br>PEAP<br>EAP-TLS<br>EAP-TLS<br>EAP-MSCHAP<br>EAP-FAST<br>Requests r<br>Responses<br>Requests d<br>Requests d<br>Authentica<br>Credential<br>Requests s<br>Requests f | ow aaa local statistics<br>statistics<br>Success<br>0<br>0<br>0<br>0<br>0<br>0<br>0<br>0<br>0<br>0<br>0<br>0<br>0                                 | Fail 0 0 0 0 0 0 0 0 0 0 0 0 0 0 0 0 0 0 0                            | nand:                        |

#### show aaa servers

To shows all AAA servers as seen by the AAA server MIB, use the **show aaa servers** command.

show aaa servers [ private | public | [detailed] ]

| Syntax Description | detailed                     | (Optional) Displays private AAA servers as seen by the AAA Server MIB. |
|--------------------|------------------------------|------------------------------------------------------------------------|
|                    | public                       | (Optional) Displays public AAA servers as seen by the AAA Server MIB.  |
|                    | detailed                     | (Optional) Displays detailed AAA server statistics.                    |
| Command Modes      | User EXEC                    |                                                                        |
| Command History    | Release                      | Modification                                                           |
|                    | Cisco IOS Release 15.0(2)EX1 | This command was introduced.                                           |

This is an example of output from the show aaa servers command:

```
Device# show aaa servers
RADIUS: id 1, priority 1, host 172.20.128.2, auth-port 1645, acct-port 1646
State: current UP, duration 9s, previous duration 0s
Dead: total time 0s, count 0
Quarantined: No
Authen: request 0, timeouts 0, failover 0, retransmission 0
Response: accept 0, reject 0, challenge 0
Response: unexpected 0, server error 0, incorrect 0, time Oms
Transaction: success 0, failure 0
Throttled: transaction 0, timeout 0, failure 0
Author: request 0, timeouts 0, failover 0, retransmission 0
Response: accept 0, reject 0, challenge 0
Response: unexpected 0, server error 0, incorrect 0, time Oms
Transaction: success 0, failure 0
Throttled: transaction 0, timeout 0, failure 0
Account: request 0, timeouts 0, failover 0, retransmission 0
Request: start 0, interim 0, stop 0
Response: start 0, interim 0, stop 0
Response: unexpected 0, server error 0, incorrect 0, time Oms
Transaction: success 0, failure 0
Throttled: transaction 0, timeout 0, failure 0
Elapsed time since counters last cleared: Om
Estimated Outstanding Access Transactions: 0
Estimated Outstanding Accounting Transactions: 0
Estimated Throttled Access Transactions: 0
Estimated Throttled Accounting Transactions: 0
Maximum Throttled Transactions: access 0, accounting 0
```

#### show aaa sessions

To show AAA sessions as seen by the AAA Session MIB, use the show aaa sessions command.

show aaa sessions

**Syntax Description** This command has no arguments or keywords.

Cisco IOS Release 15.0(2)EX1

**Command Modes** User EXEC

Command History Release

This command was introduced.

Modification

This is an example of output from the show aaa sessions command:

```
Device# show aaa sessions
Total sessions since last reload: 7
Session Id: 4007
Unique Id: 4025
User Name: *not available*
IP Address: 0.0.0.0
Idle Time: 0
CT Call Handle: 0
```

### show authentication sessions

To display information about current Auth Manager sessions, use the show authentication sessions command.

show authentication sessions [database] [handle handle-id [details]] [interface type number [details] [mac mac-address [interface type number] [method method-name [interface type number [details] [session-id session-id [details]]

| Syntax Description | database                                                                                                    | (Optional) Shows only data st                                                                                                | ored in session database.                                                                                                    |  |  |  |  |
|--------------------|----------------------------------------------------------------------------------------------------|----------------------------------------------------------------------------------------------------|----------------------------------------------------------------------------------------------------|--|--|--|--|
|                    | handle handle-id                                                                                                    | (Optional) Specifies the particular handle for which Auth Manager information is to be displayed.                            |                                                                                                    |  |  |  |  |
|                    | details                                                                                                    | (Optional) Shows detailed information.                                                                                       |                                                                                                    |  |  |  |  |
|                    | interface type number                                                                                                    | <i>er</i> (Optional) Specifies a particular interface type and number for which Auth Manager information is to be displayed. |                                                                                                    |  |  |  |  |
|                    | mac mac-address                                                                                                    | <b>mac</b> <i>mac-address</i> (Optional) Specifies the particular MAC address for which you want to display information.     |                                                                                                    |  |  |  |  |
|                    | method method-name                                                                                                    |                                                                                                    | cular authentication method for which Auth Manager<br>I. If you specify a method ( <b>dot1x</b> , <b>mab</b> , or <b>webauth</b> ),<br>face. |  |  |  |  |
|                    | session-id session-id                                                                                                    | (Optional) Specifies the particle to be displayed.                                                                           | cular session for which Auth Manager information is                                                                                          |  |  |  |  |
| Command Modes      | User EXEC                                                                                                    |                                                                                                    |                                                                                                    |  |  |  |  |
| Command History    | Release                                                                                                    |                                                                                                    | Modification                                                                                                    |  |  |  |  |
|                    | Cisco IOS Release 15                                                                                                    | .0(2)EX1                                                                                                    | This command was introduced.                                                                                                    |  |  |  |  |
| Usage Guidelines   | Use the <b>show authentication sessions</b> command to display information about all current Auth Manager sessions. To display information about specific Auth Manager sessions, use one or more of the keywords. |                                                                                                    |                                                                                                    |  |  |  |  |
|                    | This table shows the possible operating states for the reported authentication sessions.                                                                                                    |                                                                                                    |                                                                                                    |  |  |  |  |
|                    | Table 3: Authentication Met                                                                                                    | hod States                                                                                                    |                                                                                                    |  |  |  |  |
|                    | State                                                                                                    |                                                                                                    | Description                                                                                                    |  |  |  |  |
|                    | Not run                                                                                                    |                                                                                                    | The method has not run for this session.                                                                                                    |  |  |  |  |
|                    | Running                                                                                                    |                                                                                                    | The method is running for this session.                                                                                                    |  |  |  |  |
|                    | Failed over                                                                                                    |                                                                                                    | The method has failed and the next method is expected to provide a result.                                                                   |  |  |  |  |
|                    |                                                                                                    |                                                                                                    |                                                                                                    |  |  |  |  |

| State        | Description                                                                 |
|--------------|-----------------------------------------------------------------------------|
| Success      | The method has provided a successful authentication result for the session. |
| Authc Failed | The method has provided a failed authentication result for the session.     |

This table shows the possible authentication methods.

#### **Table 4: Authentication Method States**

| State   | Description               |
|---------|---------------------------|
| dot1x   | 802.1X                    |
| mab     | MAC authentication bypass |
| webauth | web authentication        |

The following example shows how to display all authentication sessions on the switch:

| Device# show | authentication | sessions |        |               |                          |
|--------------|----------------|----------|--------|---------------|--------------------------|
| Interface    | MAC Address    | Method   | Domain | Status        | Session ID               |
| Gi1/0/48     | 0015.63b0.f676 | dotlx    | DATA   | Authz Success | 0A3462B1000000102983C05C |
| Gi1/0/5      | 000f.23c4.a401 | mab      | DATA   | Authz Success | 0A3462B1000000D24F80B58  |
| Gi1/0/5      | 0014.bf5d.d26d | dot1x    | DATA   | Authz Success | 0A3462B10000000E29811B94 |

The following example shows how to display all authentication sessions on an interface:

```
Device# show authentication sessions interface gigabitethernet2/0/47
           Interface: GigabitEthernet2/0/47
         MAC Address: Unknown
          IP Address: Unknown
              Status: Authz Success
              Domain: DATA
       Oper host mode: multi-host
     Oper control dir: both
       Authorized By: Guest Vlan
         Vlan Policy: 20
     Session timeout: N/A
        Idle timeout: N/A
                       0A3462C800000000002763C
    Common Session ID:
     Acct Session ID: 0x0000002
              Handle: 0x25000000
Runnable methods list:
      Method State
      mab
               Failed over
             Failed over
      dot1x
  _____
           _____
           Interface: GigabitEthernet2/0/47
         MAC Address: 0005.5e7c.da05
          IP Address: Unknown
User-Name: 00055e7cda05
              Status: Authz Success
              Domain: VOICE
       Oper host mode: multi-domain
```

```
Oper control dir: both
Authorized By: Authentication Server
Session timeout: N/A
Idle timeout: N/A
Common Session ID: 0A3462C800000010002A238
Acct Session ID: 0x0000003
Handle: 0x91000001
Runnable methods list:
Method State
mab Authc Success
dotlx Not run
```

#### show auto security

To display auto security status, use the **show auto security** command in privileged EXEC mode.

show auto-security

This command has no arguments or keywords.

Command Modes Privileged EXEC (#)

 Command History
 Release
 Modification

 Cisco IOS Release 15.2(5)E
 This command was introduced in a release prior to Cisco IOS Release 15.2(5)E.

**Usage Guidelines** Configuring the **auto security** command in global configuration mode, configures auto security globally; including all interfaces. When you disable auto security, it is disabled on all interfaces.

Use the auto security-port command to enable auto security on specific interfaces.

The following is sample output from the **show auto security** command, when auto security is enabled globally:

Switch# show auto security
Auto Security is Enabled globally
AutoSecurity is Enabled on below interface(s):
GigabitEthernet1/0/2
GigabitEthernet1/0/3
GigabitEthernet1/0/5
GigabitEthernet1/0/7
GigabitEthernet1/0/10
GigabitEthernet1/0/12
GigabitEthernet1/0/23

The following is sample output from the **show auto security** command, when auto security is enabled on a specific interface:

Switch# show auto security
Auto Security is Disabled globally
AutoSecurity is Enabled on below interface(s):
GigabitEthernet1/0/2

#### Related Commands

| S | Command            | Description                               |
|---|--------------------|-------------------------------------------|
|   | auto security      | Configures global auto security.          |
|   | auto security-port | Configures auto security on an interface. |

## show cisp

To display CISP information for a specified interface, use the **show cisp** command in privileged EXEC mode.

show cisp { [clients | interface interface-id] | registrations | summary}

| Syntax Description | clients                      | (Optional) Display CISP client details.                                                                                       |
|--------------------|------------------------------|----------------------------------------------------------------------------------------------------|
|                    | interface interface-id       | (Optional) Display CISP information about the specified interface. Valid interfaces include physical ports and port channels. |
|                    | registrations                | Displays CISP registrations.                                                                                                  |
|                    | summary                      | (Optional) Displays CISP summary.                                                                                             |
| Command Modes      | Privileged EXEC              |                                                                                                    |
| Command History    | Release                      | Modification                                                                                                    |
|                    | Cisco IOS Release 15.0(2)EX1 | This command was introduced.                                                                                                  |
|                    |                              | This command was reintroduced.<br>This command was not supported<br>in and                                                    |

This example shows output from the **show cisp interface** command:

Device# **show cisp interface fast 0** CISP not enabled on specified interface

This example shows output from the show cisp registration command:

#### Device# show cisp registrations

Interface(s) with CISP registered user(s): \_\_\_\_\_ Fa1/0/13 Auth Mgr (Authenticator) Gi2/0/1 Auth Mgr (Authenticator) Gi2/0/2 Auth Mgr (Authenticator) Gi2/0/3 Auth Mgr (Authenticator) Gi2/0/5 Auth Mgr (Authenticator) Gi2/0/9 Auth Mgr (Authenticator) Gi2/0/11 Auth Mgr (Authenticator) Gi2/0/13

Auth Mgr (Authenticator) Gi3/0/3 Gi3/0/5 Gi3/0/23

#### **Related Commands**

| Command                   | Description                                          |
|---------------------------|------------------------------------------------------|
| cisp enable               | Enable Client Information Signalling Protocol (CISP) |
| dot1x credentials profile | Configure a profile on a supplicant switch           |

#### show dot1x

To display IEEE 802.1x statistics, administrative status, and operational status for the switch or for the specified port, use the **show dot1x** command in user EXEC mode.

show dot1x [all [count | details | statistics | summary]] [interface type number [details |
statistics]] [statistics]

| Syntax Description | all                                                                             | (Optional) Displays the IEEE 802.1x information for all interfaces.      |
|--------------------|---------------------------------------------------------------------------------|--------------------------------------------------------------------------|
|                    | count                                                                           | (Optional) Displays total number of authorized and unauthorized clients. |
|                    | details                                                                         | (Optional) Displays the IEEE 802.1x interface details.                   |
|                    | statistics                                                                      | (Optional) Displays the IEEE 802.1x statistics for all interfaces.       |
|                    | summary                                                                         | (Optional) Displays the IEEE 802.1x summary for all interfaces.          |
|                    | interface type number                                                           | (Optional) Displays the IEEE 802.1x status for the specified port.       |
| Command Modes      | User EXEC                                                                       |                                                                          |
| Command History    | Release                                                                         | Modification                                                             |
|                    | Cisco IOS Release 15.0(2)EX1                                                    | This command was introduced.                                             |
|                    | Device# <b>show dot1x all</b><br>Sysauthcontrol Enabl<br>Dot1x Protocol Version | ed<br>3                                                                  |
|                    | -                                                                               |                                                                          |
|                    | This is an example of output from the s                                         | how dot1x all count command:                                             |
|                    | Device# <b>show dot1x all count</b><br>Number of Dot1x sessions                 |                                                                          |
|                    | Authorized Clients = 0<br>UnAuthorized Clients = 0<br>Total No of Client = 0    |                                                                          |
|                    | This is an example of output from the <b>show dot1x all statistics</b> command: |                                                                          |
|                    | Device# <b>show dotlx statistics</b><br>Dotlx Global Statistics for             |                                                                          |
|                    | RxStart = 0 RxLogoff = 0 R<br>RxReq = 0 RxInvalid = 0 R<br>RxTotal = 0          | xxResp = 0 RxRespID = 0                                                  |

I

| TxStart = 0 | TxLogoff = 0  | TxResp = 0        |
|-------------|---------------|-------------------|
| TxReq = 0   | ReTxReq = 0   | ReTxReqFail = 0   |
| TxReqID = 0 | ReTxReqID = 0 | ReTxReqIDFail = 0 |
| TxTotal = 0 |               |                   |

### show eap pac peer

To display stored Protected Access Credentials (PAC) for Extensible Authentication Protocol (EAP) Flexible Authentication via Secure Tunneling (FAST) peers, use the **show eap pac peer** command in privileged EXEC mode.

#### show eap pac peer

Syntax Description This command has no arguments or keywords.

Command Modes Privileged EXEC

| Command History | Release                      | Modification                 |
|-----------------|------------------------------|------------------------------|
|                 | Cisco IOS Release 15.0(2)EX1 | This command was introduced. |

This is an example of output from the show eap pac peers privileged EXEC command:

Device> **show eap pac peers** No PACs stored

**Related Commands** 

| nands | Command | Description                                                              |
|-------|---------|--------------------------------------------------------------------------|
|       |         | Clears EAP session information for the switch or for the specified port. |

L

### show ip dhcp snooping statistics

To display DHCP snooping statistics in summary or detail form, use the **show ip dhcp snooping statistics** command in user EXEC mode.

show ip dhcp snooping statistics [detail ]

**Syntax Description** detail (Optional) Displays detailed statistics information.

#### Command Modes User EXEC

| Command History | Release                      | Modification                 |  |
|-----------------|------------------------------|------------------------------|--|
|                 | Cisco IOS Release 15.0(2)EX1 | This command was introduced. |  |

**Usage Guidelines** In a switch stack, all statistics are generated on the stack master. If a new active switch is elected, the statistics counters reset.

This is an example of output from the **show ip dhcp snooping statistics** command:

Device> show ip dhcp snooping statistics

| Packets | Forwarded                    | = | 0 |
|---------|------------------------------|---|---|
| Packets | Dropped                      | = | 0 |
| Packets | Dropped From untrusted ports | = | 0 |

This is an example of output from the **show ip dhcp snooping statistics detail** command:

Device> show ip dhcp snooping statistics detail

| Packets Processed by DHCP Snooping    | = 0 |
|---------------------------------------|-----|
| Packets Dropped Because               |     |
| IDB not known                         | = 0 |
| Queue full                            | = 0 |
| Interface is in errdisabled           | = 0 |
| Rate limit exceeded                   | = 0 |
| Received on untrusted ports           | = 0 |
| Nonzero giaddr                        | = 0 |
| Source mac not equal to chaddr        | = 0 |
| Binding mismatch                      | = 0 |
| Insertion of opt82 fail               | = 0 |
| Interface Down                        | = 0 |
| Unknown output interface              | = 0 |
| Reply output port equal to input port | = 0 |
| Packet denied by platform             | = 0 |

I

This table shows the DHCP snooping statistics and their descriptions:

#### Table 5: DHCP Snooping Statistics

| DHCP Snooping Statistic               | Description                                                                                                    |
|---------------------------------------|----------------------------------------------------------------------------------------------------|
| Packets Processed by DHCP Snooping    | Total number of packets handled by DHCP snooping, including forwarded and dropped packets.                                                                                                    |
| Packets Dropped Because IDB not known | Number of errors when the input interface of the packet cannot be determined.                                                                                                    |
| Queue full                            | Number of errors when an internal queue used to process the packets is full. This might happen if DHCP packets are received at an excessively high rate and rate limiting is not enabled on the ingress ports.                                                                                                    |
| Interface is in errdisabled           | Number of times a packet was received on a port that has been<br>marked as error disabled. This might happen if packets are in the<br>processing queue when a port is put into the error-disabled state<br>and those packets are subsequently processed.                                                                                                    |
| Rate limit exceeded                   | Number of times the rate limit configured on the port was exceeded<br>and the interface was put into the error-disabled state.                                                                                                    |
| Received on untrusted ports           | Number of times a DHCP server packet (OFFER, ACK, NAK, or LEASEQUERY) was received on an untrusted port and was dropped.                                                                                                    |
| Nonzero giaddr                        | Number of times the relay agent address field (giaddr) in the DHCP packet received on an untrusted port was not zero, or the <b>no ip dhcp snooping information option allow-untrusted</b> global configuration command is not configured and a packet received on an untrusted port contained option-82 data.                                                                                                    |
| Source mac not equal to chaddr        | Number of times the client MAC address field of the DHCP packet (chaddr) does not match the packet source MAC address and the <b>ip dhcp snooping verify mac-address</b> global configuration command is configured.                                                                                                    |
| Binding mismatch                      | Number of times a RELEASE or DECLINE packet was received<br>on a port that is different than the port in the binding for that MAC<br>address-VLAN pair. This indicates someone might be trying to<br>spoof the real client, or it could mean that the client has moved to<br>another port on the switch and issued a RELEASE or DECLINE.<br>The MAC address is taken from the chaddr field of the DHCP<br>packet, not the source MAC address in the Ethernet header. |
| Insertion of opt82 fail               | Number of times the option-82 insertion into a packet failed. The insertion might fail if the packet with the option-82 data exceeds the size of a single physical packet on the internet.                                                                                                    |

| DHCP Snooping Statistic               | Description                                                                                                    |
|---------------------------------------|----------------------------------------------------------------------------------------------------|
| Interface Down                        | Number of times the packet is a reply to the DHCP relay agent, but<br>the SVI interface for the relay agent is down. This is an unlikely<br>error that occurs if the SVI goes down between sending the client<br>request to the DHCP server and receiving the response.                                                                                                    |
| Unknown output interface              | Number of times the output interface for a DHCP reply packet<br>cannot be determined by either option-82 data or a lookup in the<br>MAC address table. The packet is dropped. This can happen if<br>option 82 is not used and the client MAC address has aged out. If<br>IPSG is enabled with the port-security option and option 82 is not<br>enabled, the MAC address of the client is not learned, and the reply<br>packets will be dropped. |
| Reply output port equal to input port | Number of times the output port for a DHCP reply packet is the same as the input port, causing a possible loop. Indicates a possible network misconfiguration or misuse of trust settings on ports.                                                                                                    |
| Packet denied by platform             | Number of times the packet has been denied by a platform-specific registry.                                                                                                    |

## show ip rip database

To display summary address entries in the Routing Information Protocol (RIP) routing database entries if relevant are routes being summarized based upon a summary address, use the **show ip rip database** command in privileged EXEC mode.

| show | ip | rip | database | [ <i>ip-address</i> | mask] |
|------|----|-----|----------|---------------------|-------|
|------|----|-----|----------|---------------------|-------|

| Syntax Description | <i>ip-address</i> (Optional) Address about which routing information should be displayed.                                                                                                    |                     |                              |  |  |  |
|--------------------|----------------------------------------------------------------------------------------------------|---------------------|------------------------------|--|--|--|
|                    | mask       (Optional) Argument for the subnet mask. The subnet mask must also be specified if the IP address argument is entered.                                                                                                    |                     |                              |  |  |  |
| Command Default    | No default b                                                                                                    | behavior or values. |                              |  |  |  |
| Command Modes      | Privileged E                                                                                                    | EXEC(#)             |                              |  |  |  |
| Command History    | Release                                                                                                    |                     | Modification                 |  |  |  |
|                    | Cisco IOS Release 15.2(5)E2                                                                                                    |                     | This command was introduced. |  |  |  |
| Usage Guidelines   | Summary address entries will appear in the database only if relevant child routes are being summarized. When the last child route for a summary address becomes invalid, the summary address is also removed from the routing table. |                     |                              |  |  |  |
|                    | The RIP private database is populated only if triggered extensions to RIP are enabled with the <b>ip rip triggered</b> command.                                                                                                    |                     |                              |  |  |  |
| Examples           | The following output shows a summary address entry for route 10.11.0.0/16, with three child routes active:                                                                                                    |                     |                              |  |  |  |
|                    | Device# show ip rip database                                                                                                    |                     |                              |  |  |  |
|                    | 10.0.0.0/8 auto-summary<br>10.0.0.0/8<br>[1] via 172.16.0.10, 00:00:17, GigabitEthernet7/0/10<br>192.168.0.0/8 auto-summary<br>192.168.0.0/8                                                                                         |                     |                              |  |  |  |
|                    | [2] via 172.16.0.10, 00:00:17, GigabitEthernet7/0/10<br>172.16.0.0/8 auto-summary<br>172.16.0.0/24 directly connected, GigabitEthernet7/0/10                                                                                         |                     |                              |  |  |  |
|                    | The table below describes the fields in the display                                                                                                    |                     |                              |  |  |  |

The table below describes the fields in the display.

Table 6: show ip rip database Field Descriptions

| Field                 | Description            |
|-----------------------|------------------------|
| 10.0.0/8 auto-summary | Summary address entry. |

| Field                                                      | Description                                          |
|------------------------------------------------------------|------------------------------------------------------|
| 172.16.0.0/24 directly connected,<br>GigabitEthernet7/0/10 | Directly connected entry for GigabitEthernet 7/0/10. |

#### **Related Commands**

I

| Commands     | Description                                       |
|--------------|---------------------------------------------------|
| debug ip rip | Displays information on RIP routing transactions. |

### show mls qos copp protocols

To display the Copp parameters and counters for all the configured protocol, use the **show mls qos copp protocols** command in EXEC mode.

#### show mls qos copp protocols

Syntax Description This command has no arguments or keywords.

**Command Default** This command has no default settings.

**Command Modes** Exec mode.

| Command History | Release           | Modification                 |
|-----------------|-------------------|------------------------------|
|                 | Cisco IOS 15.2.4E | This command was introduced. |

**Usage Guidelines** Use this command to display CoPP parameters and counters for all the configured protocol.

The following example shows the CoPP parameters and counters for all the configured protocol:

```
Device # show running-config | inc copp
mls qos copp protocol rep-hfl police pps 5600
mls qos copp protocol lldp police bps 908900
mls qos copp protocol cdp police pps 3434
/* Copp detailed output */
Device# show mls qos copp protocols
_____
Protocol Mode PolicerRate PolicerBurst
InProfilePackets OutProfilePackets InProfileBytes OutProfileBytes
_____
rep-hfl
                      pps
                            5600
                                              5600
0
               0
                               0
                                               0
                                              908900
lldp
                               908900
                      bps
0
               0
                               0
                                             0
                               3434
                                              3434
cdp
                      pps
45172
               0
                               2891008
                                               0
```

#### **Related Commands**

| nds | Command               | Description                          |  |
|-----|-----------------------|--------------------------------------|--|
|     | mls qos copp protocol | Protects the switch's control plane. |  |

#### show radius server-group

To display properties for the RADIUS server group, use the show radius server-group command.

show radius server-group {name | all}

**Syntax Description** *name* Name of the server group. The character string used to name the group of servers must be defined using **the aaa group server radius** command.

all Displays properties for all of the server groups.

Command Modes User EXEC

Privileged EXEC

| Command History | Release                      | Modification                 |
|-----------------|------------------------------|------------------------------|
|                 | Cisco IOS Release 15.0(2)EX1 | This command was introduced. |

Usage Guidelines Use the show radius server-group command to display the server groups that you defined by using the aaa group server radius command.

This is an example of output from the show radius server-group all command:

```
Device# show radius server-group all
Server group radius
Sharecount = 1 sg_unconfigured = FALSE
Type = standard Memlocks = 1
```

This table describes the significant fields shown in the display.

Table 7: show radius server-group command Field Descriptions

| Field           | Description                                                                                                    |
|-----------------|----------------------------------------------------------------------------------------------------|
| Server group    | Name of the server group.                                                                                                    |
| Sharecount      | Number of method lists that are sharing this server<br>group. For example, if one method list uses a<br>particular server group, the sharecount would be 1. If<br>two method lists use the same server group, the<br>sharecount would be 2.             |
| sg_unconfigured | Server group has been unconfigured.                                                                                                    |
| Туре            | The type can be either standard or nonstandard. The type indicates whether the servers in the group accept nonstandard attributes. If all servers within the group are configured with the nonstandard option, the type will be shown as "nonstandard". |

I

| Field    | Description                                                                                                    |
|----------|----------------------------------------------------------------------------------------------------|
| Memlocks | An internal reference count for the server-group<br>structure that is in memory. The number represents<br>how many internal data structure packets or<br>transactions are holding references to this server<br>group. Memlocks is used internally for memory<br>management purposes. |

# show vlan access-map

To display information about a particular VLAN access map or for all VLAN access maps, use the **show vlan access-map** command in privileged EXEC mode.

show vlan access-map [map-name]

| Syntax Description | <i>map-name</i> (Optional) Name of a specific VLAN access map. |                              |
|--------------------|----------------------------------------------------------------|------------------------------|
| Command Default    | None                                                           |                              |
| Command Modes      | Privileged EXEC                                                |                              |
| Command History    | Release                                                        | Modification                 |
|                    | Cisco IOS Release 15.0(2)EX1                                   | This command was introduced. |

This is an example of output from the show vlan access-map command:

```
Device# show vlan access-map
Vlan access-map "vmap4" 10
Match clauses:
    ip address: al2
Action:
    forward
Vlan access-map "vmap4" 20
Match clauses:
    ip address: al2
Action:
    forward
```

**Related Topics** 

vlan access-map, on page 116 vlan filter, on page 118

I

# show vlan group

To display the VLANs that are mapped to VLAN groups, use the **show vlan group** command in privileged EXEC mode.

show vlan group [{group-name vlan-group-name [user\_count]}]

| Syntax Description | group-name vlan-group-name (Optional) Displays the VLANs mapped to the specified VLAN                                                                                                    |                                                                                        |  |
|--------------------|----------------------------------------------------------------------------------------------------|----------------------------------------------------------------------------------------|--|
|                    | user_count                                                                                                    | (Optional) Displays the number of users in each VLAN mapped to a specified VLAN group. |  |
| Command Default    | None                                                                                                    |                                                                                        |  |
| Command Modes      | Privileged EXEC                                                                                                    |                                                                                        |  |
| Command History    | Release                                                                                                    | Modification                                                                           |  |
|                    | Cisco IOS Release 15.0(2)EX1                                                                                                    | This command was introduced.                                                           |  |
| Usage Guidelines   | The <b>show vlan group</b> command displays the existing VLAN groups and lists the VLANs and VLAN ranges that are members of each VLAN group. If you enter the <b>group-name</b> keyword, only the members of the specified VLAN group are displayed. |                                                                                        |  |
|                    | This example shows how to displ                                                                                                    | ay the members of a specified VLAN group:                                              |  |
|                    |                                                                                                    |                                                                                        |  |

#### **Related Topics**

vlan group, on page 119

## switchport port-security aging

To set the aging time and type for secure address entries or to change the aging behavior for secure addresses on a particular port, use the **switchport port-security aging** command in interface configuration mode. To disable port security aging or to set the parameters to their default states, use the **no** form of this command.

switchport port-security aging {static|time time|type {absolute|inactivity}}
no switchport port-security aging {static|time|type}

| Syntax Description              | static Enables aging for statically configured secure addresses on this port.                                                                                                    |                                                                                                    |                                                                                                    |  |  |  |  |
|---------------------------------|----------------------------------------------------------------------------------------------------|----------------------------------------------------------------------------------------------------|----------------------------------------------------------------------------------------------------|--|--|--|--|
|                                 | timeSpecifies the aging time for this port. The range is 0 to 1440 minutes. If the time is 0, aging is<br>disabled for this port.typeSets the aging type.                                 |                                                                                                    |                                                                                                    |  |  |  |  |
| -                               |                                                                                                    |                                                                                                    |                                                                                                    |  |  |  |  |
| -                               | <b>absolute</b> Sets absolute aging type. All the secure addresses on this port age out exactly after the tim (minutes) specified and are removed from the secure address list.           |                                                                                                    |                                                                                                    |  |  |  |  |
| i                               | <b>inactivity</b> Sets the inactivity aging type. The secure addresses on this port age out only if there is no dat traffic from the secure source address for the specified time period. |                                                                                                    |                                                                                                    |  |  |  |  |
| Command Default                 | The port security aging feature is disabled. The default time is 0 minutes.                                                                                                    |                                                                                                    |                                                                                                    |  |  |  |  |
| Т                               | The default aging type is absolute.                                                                                                    |                                                                                                    |                                                                                                    |  |  |  |  |
| Т                               | The default static aging behavior is disabled.                                                                                                    |                                                                                                    |                                                                                                    |  |  |  |  |
| Command Modes                   | Interface configuration                                                                                                    |                                                                                                    |                                                                                                    |  |  |  |  |
| Command History                 | Release                                                                                                    |                                                                                                    | Modification                                                                                                    |  |  |  |  |
| -                               | Cisco IOS                                                                                                    | S Release 15.0(2)EX1                                                                                                    | This command was introduced.                                                                                                    |  |  |  |  |
| Usage Guidelines T              | To enable secure address aging for a particular port, set the aging time to a value other than 0 for that port.                                                                           |                                                                                                    |                                                                                                    |  |  |  |  |
|                                 | To allow limited time access to particular secure addresses, set the aging type as <b>absolute</b> . When the aging time lapses, the secure addresses are deleted.                        |                                                                                                    |                                                                                                    |  |  |  |  |
| ti                              | ime lapse                                                                                                    | -                                                                                                    | ses, set the aging type as <b>absolute</b> . when the aging                                                                                                    |  |  |  |  |
| Т                               | To allow c                                                                                                    | s, the secure addresses are deleted.                                                                                                    | re addresses, set the aging type as <b>inactivity</b> . This                                                                                                    |  |  |  |  |
| T<br>rı<br>T<br>s               | To allow c<br>emoves th<br>To allow u<br>tatically c                                                                                                    | s, the secure addresses are deleted.<br>continuous access to a limited number of secur<br>he secure address when it become inactive, an                                                                                                    | re addresses, set the aging type as <b>inactivity</b> . This id other addresses can become secure.<br>e it as a secure address, and disable aging for the                                                                                                    |  |  |  |  |
| T<br>T<br>S<br>C<br>T           | To allow c<br>emoves the<br>To allow u<br>tatically c<br>configurat                                                                                                    | s, the secure addresses are deleted.<br>continuous access to a limited number of secur<br>he secure address when it become inactive, an<br>inlimited access to a secure address, configure<br>configured secure address by using the <b>no swi</b>                    | re addresses, set the aging type as <b>inactivity</b> . This<br>ad other addresses can become secure.<br>e it as a secure address, and disable aging for the<br><b>itchport port-security aging static</b> interface                                                |  |  |  |  |
| T<br>T<br>S<br>C<br>T<br>P<br>D | Fo allow c<br>emoves the<br>fo allow u<br>tatically c<br>configurat<br>This examport:                                                                                                    | s, the secure addresses are deleted.<br>continuous access to a limited number of secure<br>he secure address when it become inactive, an<br>inlimited access to a secure address, configured<br>configured secure address by using the <b>no swi</b><br>tion command. | re addresses, set the aging type as <b>inactivity</b> . This<br>ad other addresses can become secure.<br>e it as a secure address, and disable aging for the<br><b>itchport port-security aging static</b> interface<br>e aging for all the secure addresses on the |  |  |  |  |

This example sets the aging time as 2 minutes for inactivity aging type with aging enabled for configured secure addresses on the port:

Device(config)# interface gigabitethernet1/0/2
Device(config-if)# switchport port-security aging time 2
Device(config-if)# switchport port-security aging type inactivity
Device(config-if)# switchport port-security aging static

This example shows how to disable aging for configured secure addresses:

Device(config)# interface gigabitethernet1/0/2
Device(config-if)# no switchport port-security aging static

# switchport port-security mac-address

| -                  | To configure secure MAC addresses or sticky MAC address learning, use the <b>switchport port-security mac-address</b> interface configuration command. To return to the default setting, use the <b>no</b> form of this command.                                                                  |                                                                                                    |                                                                           |                                                  |  |  |
|--------------------|----------------------------------------------------------------------------------------------------|----------------------------------------------------------------------------------------------------|---------------------------------------------------------------------------|--------------------------------------------------|--|--|
|                    | <pre>switchport port-security mac-address {mac-address [{vlan {vlan-id {access voice}}}] sticky [{mac-address vlan {vlan-id {access voice}}}]] no switchport port-security mac-address {mac-address [{vlan {vlan-id {access voice}}}] sticky [{mac-address vlan {vlan-id {access voice}}}]]</pre> |                                                                                                    |                                                                           |                                                  |  |  |
| Syntax Description | <i>mac-address</i> A secure MAC address for the interface by entering a 48-bit MAC address. You can add additional secure MAC addresses up to the maximum value configured.                                                                                                    |                                                                                                    |                                                                           |                                                  |  |  |
|                    | vlan vlan-id (Optional) On a trunk port only, specifies the VLAN ID and the MAC address. If no VLAN ID is specified, the native VLAN is used.                                                                                                    |                                                                                                    |                                                                           |                                                  |  |  |
|                    | vlan access                                                                                                    | (Optional) On an access port only, specifies the VLAN as an access VLAN.                                                                                                    |                                                                           |                                                  |  |  |
|                    | vlan voice                                                                                                    | (Optional) On an access port only, specifies the VLAN as a voice VLAN.                                                                                                    |                                                                           |                                                  |  |  |
|                    |                                                                                                    | Note                                                                                                    | The <b>voice</b> keyword is available of that port is not the access VLAN | nly if voice VLAN is configured on a port and if |  |  |
|                    | sticky                                                                                                    | <b>icky</b> Enables the interface for sticky learning. When sticky learning is enabled, the interface adds all secure MAC addresses that are dynamically learned to the running configuration and converts these addresses to sticky secure MAC addresses. |                                                                           |                                                  |  |  |
|                    | mac-address (Optional) A MAC address to specify a sticky secure MAC address.                                                                                                    |                                                                                                    |                                                                           |                                                  |  |  |
| Command Default    | No secure MAC addresses are configured.<br>Sticky learning is disabled.                                                                                                    |                                                                                                    |                                                                           |                                                  |  |  |
| Command Modes      | Interface configuration                                                                                                    |                                                                                                    |                                                                           |                                                  |  |  |
| Command History    | Release                                                                                                    |                                                                                                    |                                                                           | Modification                                     |  |  |
|                    | Cisco IOS Release 15.0(2)EX1                                                                                                    |                                                                                                    |                                                                           | This command was introduced.                     |  |  |
| Usage Guidelines   | A secure port has the following limitations:                                                                                                    |                                                                                                    |                                                                           |                                                  |  |  |
|                    | <ul><li>A secure port can be an access port or a trunk port; it cannot be a dynamic access port.</li><li>A secure port cannot be a routed port.</li></ul>                                                                                                    |                                                                                                    |                                                                           |                                                  |  |  |
|                    | <ul><li>A secure port cannot be a protected port.</li><li>A secure port cannot be a protected port.</li></ul>                                                                                                    |                                                                                                    |                                                                           |                                                  |  |  |
|                    | <ul> <li>A secure port cannot be a destination port for Switched Port Analyzer (SPAN).</li> </ul>                                                                                                    |                                                                                                    |                                                                           |                                                  |  |  |
|                    | <ul> <li>A secure port cannot belong to a Gigabit or 10-Gigabit EtherChannel port group.</li> </ul>                                                                                                    |                                                                                                    |                                                                           |                                                  |  |  |
|                    | restant port cannot belong to a Signort of To Signort Differentiation port Broup.                                                                                                    |                                                                                                    |                                                                           |                                                  |  |  |

- You cannot configure static secure or sticky secure MAC addresses in the voice VLAN.
- When you enable port security on an interface that is also configured with a voice VLAN, set the maximum
  allowed secure addresses on the port to two. When the port is connected to a Cisco IP phone, the IP
  phone requires one MAC address. The Cisco IP phone address is learned on the voice VLAN, but is not
  learned on the access VLAN. If you connect a single PC to the Cisco IP phone, no additional MAC
  addresses are required. If you connect more than one PC to the Cisco IP phone, you must configure
  enough secure addresses to allow one for each PC and one for the Cisco IP phone.
- · Voice VLAN is supported only on access ports and not on trunk ports.

Sticky secure MAC addresses have these characteristics:

- When you enable sticky learning on an interface by using the switchport port-security mac-address sticky interface configuration command, the interface converts all the dynamic secure MAC addresses, including those that were dynamically learned before sticky learning was enabled, to sticky secure MAC addresses and adds all sticky secure MAC addresses to the running configuration.
- If you disable sticky learning by using the **no switchport port-security mac-address sticky** interface configuration command or the running configuration is removed, the sticky secure MAC addresses remain part of the running configuration but are removed from the address table. The addresses that were removed can be dynamically reconfigured and added to the address table as dynamic addresses.
- When you configure sticky secure MAC addresses by using the switchport port-security mac-address sticky mac-address interface configuration command, these addresses are added to the address table and the running configuration. If port security is disabled, the sticky secure MAC addresses remain in the running configuration.
- If you save the sticky secure MAC addresses in the configuration file, when the switch restarts or the interface shuts down, the interface does not need to relearn these addresses. If you do not save the sticky secure addresses, they are lost. If sticky learning is disabled, the sticky secure MAC addresses are converted to dynamic secure addresses and are removed from the running configuration.
- If you disable sticky learning and enter the **switchport port-security mac-address sticky** *mac-address* interface configuration command, an error message appears, and the sticky secure MAC address is not added to the running configuration.

You can verify your settings by using the **show port-security** privileged EXEC command.

This example shows how to configure a secure MAC address and a VLAN ID on a port:

```
Device(config)# interface gigabitethernet 2/0/2
Device(config-if)# switchport mode trunk
Device(config-if)# switchport port-security
Device(config-if)# switchport port-security mac-address 1000.2000.3000 vlan 3
```

This example shows how to enable sticky learning and to enter two sticky secure MAC addresses on a port:

```
Device(config)# interface gigabitethernet 2/0/2
Device(config-if)# switchport port-security mac-address sticky
Device(config-if)# switchport port-security mac-address sticky 0000.0000.4141
Device(config-if)# switchport port-security mac-address sticky 0000.0000.000f
```

## switchport port-security maximum

To configure the maximum number of secure MAC addresses, use the **switchport port-security maximum** command in interface configuration mode. To return to the default settings, use the **no** form of this command.

switchport port-security maximum value [vlan [{vlan-list|[{access|voice}]}]]
no switchport port-security maximum value [vlan [{vlan-list|[{access|voice}]}]]

| Syntax Description               | value                                                                                                    | <i>value</i> Sets the maximum number of secure MAC addresses for the interface.                                                                             |                                                                                                    |                                                                                                    |  |  |
|----------------------------------|----------------------------------------------------------------------------------------------------|----------------------------------------------------------------------------------------------------|----------------------------------------------------------------------------------------------------|----------------------------------------------------------------------------------------------------|--|--|
|                                  |                                                                                                    | The default setting is 1.                                                                                                    |                                                                                                    |                                                                                                    |  |  |
|                                  | vlan                                                                                                    | (Optional) For trunk ports, sets the maximum number of secure MAC addresses on a VLAN or                                                                    |                                                                                                    |                                                                                                    |  |  |
|                                  |                                                                                                    | range o                                                                                                    | of VLANs. If the <b>vlan</b> keyword is not                                                                                                    | entered, the default value is used.                                                                                                    |  |  |
|                                  | vlan-list                                                                                                    | st (Optional) Range of VLANs separated by a hyphen or a series of VLANs separated by commas.<br>For nonspecified VLANs, the per-VLAN maximum value is used. |                                                                                                    |                                                                                                    |  |  |
|                                  | access                                                                                                    | (Option                                                                                                    | nal) On an access port only, specifies                                                                                                    | the VLAN as an access VLAN.                                                                                                    |  |  |
|                                  | voice                                                                                                    | (Option                                                                                                    | nal) On an access port only, specifies                                                                                                    | the VLAN as a voice VLAN.                                                                                                    |  |  |
|                                  |                                                                                                    | Note                                                                                                    | The <b>voice</b> keyword is available on port is not the access VLAN.                                                                                                    | ly if voice VLAN is configured on a port and if that                                                                                                    |  |  |
| Command Default                  | When po                                                                                                    | port security is enabled and no keywords are entered, the default maximum number of secure MAC ses is 1.                                                    |                                                                                                    |                                                                                                    |  |  |
|                                  |                                                                                                    |                                                                                                    |                                                                                                    |                                                                                                    |  |  |
| Command Modes                    | Interface                                                                                                    | e configu                                                                                                    | iration                                                                                                    |                                                                                                    |  |  |
| Command Modes<br>Command History | Interface                                                                                                    | e configu                                                                                                    | iration                                                                                                    | Modification                                                                                                    |  |  |
|                                  | Release                                                                                                    | e configu<br>e                                                                                                    | ase 15.0(2)EX1                                                                                                    | Modification This command was introduced.                                                                                                    |  |  |
|                                  | Release         Cisco I         The max         active S         the total                                             | e configu<br>e<br>OS Relea<br>ximum nu<br>imum nu<br>witch Da<br>of availa                                                                                  | ase 15.0(2)EX1<br>umber of secure MAC addresses that<br>umber of available MAC addresses all<br>tabase Management (SDM) template.                                                                                                    |                                                                                                    |  |  |
| Command History                  | Release         Cisco Ir         The may         the max         active S'         the total         MAC active        | e configu<br>e<br>OS Relea<br>kimum nu<br>imum nu<br>witch Da<br>of availa<br>ldresses o                                                                    | ase 15.0(2)EX1<br>umber of secure MAC addresses that<br>umber of available MAC addresses all<br>tabase Management (SDM) template.<br>able MAC addresses, including those                                                                                                    | This command was introduced.<br>you can configure on a switch or switch stack is set by<br>lowed in the system. This number is determined by the<br>See the <b>sdm prefer</b> command. This number represents                                                                 |  |  |
| Command History                  | Release<br>Cisco I<br>The max<br>the max<br>active S<br>the total<br>MAC ac<br>A secure                                | e configu<br>e<br>OS Relea<br>kimum nu<br>imum nu<br>witch Da<br>of availa<br>ldresses o<br>e port has                                                      | ase 15.0(2)EX1<br>umber of secure MAC addresses that<br>umber of available MAC addresses all<br>tabase Management (SDM) template.<br>able MAC addresses, including those<br>configured on interfaces.                                                                                                    | This command was introduced.<br>you can configure on a switch or switch stack is set by<br>lowed in the system. This number is determined by the<br>See the <b>sdm prefer</b> command. This number represents<br>used for other Layer 2 functions and any other secure        |  |  |
| Command History                  | Release<br>Cisco I<br>The max<br>the max<br>active S <sup>2</sup><br>the total<br>MAC ac<br>A secure<br>• A s          | e configu<br>e<br>OS Relea<br>kimum nu<br>witch Da<br>of availa<br>ldresses o<br>e port has<br>secure po                                                    | ase 15.0(2)EX1<br>umber of secure MAC addresses that<br>umber of available MAC addresses all<br>tabase Management (SDM) template.<br>able MAC addresses, including those<br>configured on interfaces.<br>s the following limitations:                                                                             | This command was introduced.<br>you can configure on a switch or switch stack is set by<br>lowed in the system. This number is determined by the<br>See the <b>sdm prefer</b> command. This number represents<br>used for other Layer 2 functions and any other secure        |  |  |
| Command History                  | Release<br>Cisco I<br>The max<br>the max<br>active S <sup>2</sup><br>the total<br>MAC ac<br>A secure<br>• A s<br>• A s | e configu<br>e<br>OS Relea<br>ximum nu<br>witch Da<br>of availa<br>ddresses o<br>e port has<br>secure po<br>secure po                                       | ase 15.0(2)EX1<br>umber of secure MAC addresses that<br>umber of available MAC addresses all<br>tabase Management (SDM) template.<br>able MAC addresses, including those<br>configured on interfaces.<br>s the following limitations:<br>ort can be an access port or a trunk por                                 | This command was introduced.<br>you can configure on a switch or switch stack is set by<br>lowed in the system. This number is determined by the<br>See the <b>sdm prefer</b> command. This number represents<br>used for other Layer 2 functions and any other secure        |  |  |
| Command History                  | Release<br>Cisco I<br>The max<br>the max<br>active S<br>the total<br>MAC ac<br>A secure<br>• A s<br>• A s<br>• A s     | e configu<br>e<br>OS Relea<br>ximum nu<br>witch Da<br>of availa<br>ldresses o<br>e port has<br>secure po<br>secure po<br>secure po                          | ase 15.0(2)EX1<br>umber of secure MAC addresses that<br>umber of available MAC addresses all<br>tabase Management (SDM) template.<br>able MAC addresses, including those<br>configured on interfaces.<br>s the following limitations:<br>ort can be an access port or a trunk por<br>ort cannot be a routed port. | This command was introduced.<br>you can configure on a switch or switch stack is set by<br>lowed in the system. This number is determined by the<br>See the <b>sdm prefer</b> command. This number represents<br>used for other Layer 2 functions and any other secure<br>rt. |  |  |

When you enable port security on an interface that is also configured with a voice VLAN, set the maximum
allowed secure addresses on the port to two. When the port is connected to a Cisco IP phone, the IP
phone requires one MAC address. The Cisco IP phone address is learned on the voice VLAN, but is not
learned on the access VLAN. If you connect a single PC to the Cisco IP phone, no additional MAC
addresses are required. If you connect more than one PC to the Cisco IP phone, you must configure
enough secure addresses to allow one for each PC and one for the Cisco IP phone.

Voice VLAN is supported only on access ports and not on trunk ports.

• When you enter a maximum secure address value for an interface, if the new value is greater than the previous value, the new value overrides the previously configured value. If the new value is less than the previous value and the number of configured secure addresses on the interface exceeds the new value, the command is rejected.

Setting a maximum number of addresses to one and configuring the MAC address of an attached device ensures that the device has the full bandwidth of the port.

When you enter a maximum secure address value for an interface, this occurs:

- If the new value is greater than the previous value, the new value overrides the previously configured value.
- If the new value is less than the previous value and the number of configured secure addresses on the interface exceeds the new value, the command is rejected.

You can verify your settings by using the show port-security privileged EXEC command.

This example shows how to enable port security on a port and to set the maximum number of secure addresses to 5. The violation mode is the default, and no secure MAC addresses are configured.

Device(config)# interface gigabitethernet 2/0/2
Device(config-if)# switchport mode access
Device(config-if)# switchport port-security
Device(config-if)# switchport port-security maximum 5

## switchport port-security violation

To configure secure MAC address violation mode or the action to be taken if port security is violated, use the **switchport port-security violation** command in interface configuration mode. To return to the default settings, use the **no** form of this command.

switchport port-security violation {protect|restrict| shutdown|shutdown vlan} no switchport port-security violation {protect|restrict| shutdown|shutdown vlan}

| protect                                                                                                    | Sets the security violation protect mode.                                                                                                    |                                                                                                    |  |
|----------------------------------------------------------------------------------------------------|----------------------------------------------------------------------------------------------------|----------------------------------------------------------------------------------------------------|--|
| <b>restrict</b> Sets the security violation restrict mode.                                                                                                    |                                                                                                    |                                                                                                    |  |
| shutdown                                                                                                    | Sets the security violation shutdown mode.                                                                                                    |                                                                                                    |  |
| shutdown<br>vlan                                                                                                    | Sets the security violation mode to per-VLAN shutd                                                                                                    | lown.                                                                                                    |  |
| The default v                                                                                                    | iolation mode is <b>shutdown</b> .                                                                                                    |                                                                                                    |  |
| Interface conf                                                                                                    | figuration                                                                                                    |                                                                                                    |  |
| Release                                                                                                    |                                                                                                    | Modification                                                                                                    |  |
| Cisco IOS R                                                                                                    | elease 15.0(2)EX1                                                                                                    | This command was introduced.                                                                                                    |  |
| We do not rec                                                                                                    | ommend configuring the protect mode on a trunk port. T                                                                                                    | The protect mode disables learning when                                                                                                    |  |
| any VLAN reaches its maximum limit, even if the port has not reached its maximum limit.                                                                                                    |                                                                                                    |                                                                                                    |  |
| In the security violation restrict mode, when the number of secure MAC addresses reaches the limit allowed<br>on the port, packets with unknown source addresses are dropped until you remove a sufficient number of<br>secure MAC addresses or increase the number of maximum allowable addresses. An SNMP trap is sent, a<br>syslog message is logged, and the violation counter increments. |                                                                                                    |                                                                                                    |  |
| LED turns off<br>a secure port i                                                                                                    | An SNMP trap is sent, a syslog message is logged, and s in the error-disabled state, you can bring it out of this s                                                                                                    | I the violation counter increments. When tate by entering the <b>errdisable recovery</b>                                                                                                    |  |
|                                                                                                    | <b>e-violation</b> global configuration command, or you can d <b>no shutdown</b> interface configuration commands.                                                                                                    | manually re-enable it by entering the                                                                                                    |  |
| _                                                                                                    | restrict<br>shutdown<br>shutdown<br>vlan<br>The default v<br>Interface cont<br>Release<br>Cisco IOS R<br>In the security<br>limit allowed<br>number of sec<br>allowable add<br>We do not rec<br>any VLAN re<br>In the security<br>on the port, p<br>secure MAC<br>syslog messaa<br>In the security<br>LED turns off<br>a secure port i | restrict       Sets the security violation restrict mode.         shutdown       Sets the security violation shutdown mode.         shutdown       Sets the security violation mode to per-VLAN shutd vlan         The default violation mode is shutdown.         Interface configuration         Release         Cisco IOS Release 15.0(2)EX1         In the security violation protect mode, when the number of port security it allowed on the port, packets with unknown source addresses are number of secure MAC addresses to drop below the maximum value allowable addresses. You are not notified that a security violation had we configuring the protect mode on a trunk port. Tany VLAN reaches its maximum limit, even if the port has not reach its maximum limit, even if the port has not reach its maximum limit, even if the port has not reach its maximum limit, even if the port has not reach its maximum limit, even if the port has not reach its maximum limit, even if the port has not reach its maximum limit, even if the port has not reach its port, packets with unknown source addresses are dropped unt secure MAC addresses or increase the number of maximum allowab syslog message is logged, and the violation counter increments.         In the security violation shutdown mode, the interface is error-disab LED turns off. An SNMP trap is sent, a syslog message is logged, and a secure port is in the error-disabled state, you can bring it out of this state. |  |

A secure port has the following limitations:

- A secure port can be an access port or a trunk port.
- A secure port cannot be a routed port.
- A secure port cannot be a protected port.
- A secure port cannot be a destination port for Switched Port Analyzer (SPAN).
- A secure port cannot belong to a Gigabit or 10-Gigabit EtherChannel port group.

A security violation occurs when the maximum number of secure MAC addresses are in the address table and a station whose MAC address is not in the address table attempts to access the interface or when a station whose MAC address is configured as a secure MAC address on another secure port attempts to access the interface.

When a secure port is in the error-disabled state, you can bring it out of this state by entering the **errdisable recovery cause** *psecure-violation* global configuration command. You can manually re-enable the port by entering the **shutdown** and **no shutdown** interface configuration commands or by using the **clear errdisable interface** privileged EXEC command.

You can verify your settings by using the show port-security privileged EXEC command.

This example show how to configure a port to shut down only the VLAN if a MAC security violation occurs:

```
Device (config) # interface gigabitethernet2/0/2
Device (config) # switchport port-security violation shutdown vlan
```

# tracking (IPv6 snooping)

To override the default tracking policy on a port, use the **tracking** command in IPv6 snooping policy configuration mode.

tracking {enable [reachable-lifetime {value | infinite}] | disable [stale-lifetime {value | infinite}]

| Syntax Description | enable                                | Enables tracking.                                                                                                    |  |  |
|--------------------|---------------------------------------|----------------------------------------------------------------------------------------------------|--|--|
|                    | reachable-lifetime                    | <ul> <li>(Optional) Specifies the maximum amount of time a reachable entry is considered to be directly or indirectly reachable without proof of reachability.</li> <li>The reachable-lifetime keyword can be used only with the enable keyword.</li> <li>Use of the reachable-lifetime keyword overrides the global reachable lifetime configured by the ipv6 neighbor binding reachable-lifetime command.</li> <li>Lifetime value, in seconds. The range is from 1 to 86400, and the default is 300.</li> </ul> |  |  |
|                    |                                       |                                                                                                    |  |  |
|                    | value                                 |                                                                                                    |  |  |
|                    | infinite                              | Keeps an entry in a reachable or stale state for an infinite amount of time.                                                                                                    |  |  |
|                    | disable                               | Disables tracking.                                                                                                    |  |  |
|                    | stale-lifetime                        | (Optional) Keeps the time entry in a stale state, which overwrites the global stale-lifetime configuration.                                                                                                    |  |  |
|                    |                                       | • The stale lifetime is 86,400 seconds.                                                                                                    |  |  |
|                    |                                       | • The <b>stale-lifetime</b> keyword can be used only with the <b>disable</b> keyword.                                                                                                    |  |  |
|                    |                                       | • Use of the <b>stale-lifetime</b> keyword overrides the global stale lifetime configured by the <b>ipv6 neighbor binding stale-lifetime</b> command.                                                                                                    |  |  |
| Command Default    | The time entry is kept in a reachable | e state.                                                                                                    |  |  |
| Command Modes      | - IPv6 snooping configuration         |                                                                                                    |  |  |
| Command History    | Release                               | Modification                                                                                                    |  |  |
|                    | Cisco IOS Release 15.0(2)EX1          | This command was introduced.                                                                                                    |  |  |
| Usage Guidelines   | on the port on which this policy app  | he default tracking policy set by the <b>ipv6 neighbor tracking</b> command<br>lies. This function is useful on trusted ports where, for example, you may<br>n entry to stay in the binding table to prevent it from being stolen.                                                                                                    |  |  |

The **reachable-lifetime** keyword is the maximum time an entry will be considered reachable without proof of reachability, either directly through tracking or indirectly through IPv6 snooping. After the **reachable-lifetime** value is reached, the entry is moved to stale. Use of the **reachable-lifetime** keyword with the tracking command overrides the global reachable lifetime configured by the **ipv6 neighbor binding reachable-lifetime** command.

The **stale-lifetime** keyword is the maximum time an entry is kept in the table before it is deleted or the entry is proven to be reachable, either directly or indirectly. Use of the **reachable-lifetime** keyword with the **tracking** command overrides the global stale lifetime configured by the **ipv6 neighbor binding stale-lifetime** command.

This example shows how to define an IPv6 snooping policy name as policy1, place the switch in IPv6 snooping policy configuration mode, and configure an entry to stay in the binding table for an infinite length of time on a trusted port:

Device(config) # ipv6 snooping policy policy1
Device(config-ipv6-snooping) # tracking disable stale-lifetime infinite

Comm

#### trusted-port

To configure a port to become a trusted port, use the **trusted-port** command in IPv6 snooping policy mode or ND inspection policy configuration mode. To disable this function, use the **no** form of this command.

trusted-port no trusted-port

Syntax Description This command has no arguments or keywords.

**Command Default** No ports are trusted.

Command Modes ND inspection policy configuration

IPv6 snooping configuration

| mand History | Release                      | Modification                 |  |
|--------------|------------------------------|------------------------------|--|
|              | Cisco IOS Release 15.0(2)EX1 | This command was introduced. |  |

Usage Guidelines When the trusted-port command is enabled, limited or no verification is performed when messages are received on ports that have this policy. However, to protect against address spoofing, messages are analyzed so that the binding information that they carry can be used to maintain the binding table. Bindings discovered from these ports will be considered more trustworthy than bindings received from ports that are not configured to be trusted.

This example shows how to define an NDP policy name as policy1, place the switch in NDP inspection policy configuration mode, and configure the port to be trusted:

Device(config)# ipv6 nd inspection policy1
Device(config-nd-inspection)# trusted-port

This example shows how to define an IPv6 snooping policy name as policy1, place the switch in IPv6 snooping policy configuration mode, and configure the port to be trusted:

Device(config)# ipv6 snooping policy policy1
Device(config-ipv6-snooping)# trusted-port

#### vlan access-map

To create or modify a VLAN map entry for VLAN packet filtering, and change the mode to the VLAN access-map configuration, use the **vlan access-map** command in global configuration mode on the switch stack or on a standalone switch. To delete a VLAN map entry, use the **no** form of this command.

vlan access-map name [number] no vlan access-map name [number]

|                    | 1                       |                                                                                                    |                                                                                                    |  |  |  |
|--------------------|-------------------------|----------------------------------------------------------------------------------------------------|----------------------------------------------------------------------------------------------------|--|--|--|
| Note               | This comn               | This command is not supported on switches running the LAN Base feature set.                                                                                                    |                                                                                                    |  |  |  |
| Syntax Description | name                    | Name of the VLAN map.                                                                                                    |                                                                                                    |  |  |  |
|                    | number                  | If you are creating a VLAN map and the                                                                                                    | nap entry that you want to create or modify (0 to 65535).<br>sequence number is not specified, it is automatically<br>m 10. This number is the sequence to insert to, or delete |  |  |  |
| Command Default    | There are               | no VLAN map entries and no VLAN map                                                                                                    | ps applied to a VLAN.                                                                                                    |  |  |  |
| Command Modes      | Global cor              | figuration                                                                                                    |                                                                                                    |  |  |  |
| Command History    | Release                 |                                                                                                    | Modification                                                                                                    |  |  |  |
|                    | Cisco IOS               | S Release 15.0(2)EX1                                                                                                    | This command was introduced.                                                                                                    |  |  |  |
| Usage Guidelines   | mode to V<br>to specify | In global configuration mode, use this command to create or modify a VLAN map. This entry changes the mode to VLAN access-map configuration, where you can use the <b>match</b> access-map configuration command to specify the access lists for IP or non-IP traffic to match and use the <b>action</b> command to set whether a match causes the packet to be forwarded or dropped. |                                                                                                    |  |  |  |
|                    | In VLAN                 | access-map configuration mode, these con                                                                                                    | mmands are available:                                                                                                    |  |  |  |
|                    | • action                | n—Sets the action to be taken (forward or                                                                                                    | r drop).                                                                                                    |  |  |  |
|                    | • defau                 | It—Sets a command to its defaults.                                                                                                    |                                                                                                    |  |  |  |
|                    | • exit—                 | • exit—Exits from VLAN access-map configuration mode.                                                                                                    |                                                                                                    |  |  |  |
|                    | • matc                  | • match—Sets the values to match (IP address or MAC address).                                                                                                    |                                                                                                    |  |  |  |
|                    | • no—]                  | • no—Negates a command or set its defaults.                                                                                                    |                                                                                                    |  |  |  |
|                    | When you                | do not specify an entry number (sequenc                                                                                                    | e number), it is added to the end of the map.                                                                                                    |  |  |  |
|                    | There can               | There can be only one VLAN map per VLAN and it is applied as packets are received by a VLAN.                                                                                                    |                                                                                                    |  |  |  |
|                    | You can us<br>entry.    | se the <b>no vlan access-map</b> name [numb                                                                                                    | per] command with a sequence number to delete a single                                                                                                    |  |  |  |

Use the vlan filter interface configuration command to apply a VLAN map to one or more VLANs.

For more information about VLAN map entries, see the software configuration guide for this release.

This example shows how to create a VLAN map named vac1 and apply matching conditions and actions to it. If no other entries already exist in the map, this will be entry 10.

```
Device(config)# vlan access-map vac1
Device(config-access-map)# match ip address acl1
Device(config-access-map)# action forward
```

This example shows how to delete VLAN map vac1:

Device(config) # no vlan access-map vac1

#### **Related Topics**

match (access-map configuration), on page 61 show vlan access-map, on page 103 vlan filter, on page 118

## vlan filter

To apply a VLAN map to one or more VLANs, use the **vlan filter** command in global configuration mode on the switch stack or on a standalone switch. To remove the map, use the **no** form of this command.

vlan filter mapname vlan-list {list|all} no vlan filter mapname vlan-list {list|all}

| Note               | This command is not supported on switches running the LAN Base feature set.                                                                                                    |                                                                                                    |                 |                              |  |
|--------------------|----------------------------------------------------------------------------------------------------|----------------------------------------------------------------------------------------------------|-----------------|------------------------------|--|
| Syntax Description | mapname                                                                                                    | <i>mapname</i> Name of the VLAN map entry.                                                                                                    |                 |                              |  |
|                    | vlan-list                                                                                                    | Specifies which VLANs to app                                                                                                    | bly the map to. |                              |  |
|                    | list                                                                                                    | <i>list</i> The list of one or more VLANs in the form tt, uu-vv, xx, yy-zz, where spaces around comma and dashes are optional. The range is 1 to 4094. |                 |                              |  |
|                    | all                                                                                                    | Adds the map to all VLANs.                                                                                                    |                 |                              |  |
| Command Default    | There are n                                                                                                    | o VLAN filters.                                                                                                    |                 |                              |  |
| Command Modes      | Global cont                                                                                                    | figuration                                                                                                    |                 |                              |  |
| Command History    | Release                                                                                                    |                                                                                                    |                 | Modification                 |  |
|                    | Cisco IOS                                                                                                    | Release 15.0(2)EX1                                                                                                    |                 | This command was introduced. |  |
| Usage Guidelines   | To avoid accidentally dropping too many packets and disabling connectivity in the middle of the configuration process, we recommend that you completely define the VLAN access map before applying it to a VLAN. |                                                                                                    |                 |                              |  |
|                    | For more information about VLAN map entries, see the software configuration guide for this release.                                                                                                    |                                                                                                    |                 |                              |  |
|                    | This example applies VLAN map entry map1 to VLANs 20 and 30:                                                                                                    |                                                                                                    |                 |                              |  |
|                    | Device(config)# vlan filter map1 vlan-list 20, 30                                                                                                    |                                                                                                    |                 |                              |  |
|                    | This example shows how to delete VLAN map entry mac1 from VLAN 20:                                                                                                    |                                                                                                    |                 |                              |  |
|                    | Device(config)# no vlan filter map1 vlan-list 20                                                                                                    |                                                                                                    |                 |                              |  |
|                    | You can verify your settings by entering the <b>show vlan filter</b> privileged EXEC command.                                                                                                    |                                                                                                    |                 |                              |  |
|                    | Related Topics<br>show vlan access-map, on page 103<br>vlan access-map, on page 116                                                                                                    |                                                                                                    |                 |                              |  |

## vlan group

To create or modify a VLAN group, use the **vlan group** command in global configuration mode. To remove a VLAN list from the VLAN group, use the **no** form of this command.

vlan group group-name vlan-list vlan-list no vlan group group-name vlan-list vlan-list

| Syntax Description | group-nameName of the VLAN group. The group name may contain up to 32 characters and must<br>begin with a letter.vlan-listvlan-listSpecifies one or more VLANs to be added to the VLAN group. The vlan-list argument<br>can be a single VLAN ID, a list of VLAN IDs, or VLAN ID range. Multiple entries<br>are separated by a hyphen (-) or a comma (,). |            |                              |  |  |
|--------------------|----------------------------------------------------------------------------------------------------|------------|------------------------------|--|--|
|                    |                                                                                                    |            |                              |  |  |
| Command Default    | None                                                                                                    |            |                              |  |  |
| Command Modes      | Global configuratio                                                                                                    | n          |                              |  |  |
| Command History    | Release                                                                                                    |            | Modification                 |  |  |
|                    | Cisco IOS Release                                                                                                    | 15.0(2)EX1 | This command was introduced. |  |  |
| Usage Guidelines   | If the named VLAN group does not exist, the <b>vlan group</b> command creates the group and maps the specified VLAN list to the group. If the named VLAN group exists, the specified VLAN list is mapped to the group.                                                                                                    |            |                              |  |  |
|                    | The <b>no</b> form of the <b>vlan group</b> command removes the specified VLAN list from the VLAN group. When you remove the last VLAN from the VLAN group, the VLAN group is deleted.                                                                                                    |            |                              |  |  |
|                    | A maximum of 100 VLAN groups can be configured, and a maximum of 4094 VLANs can be mapped to a VLAN group.                                                                                                    |            |                              |  |  |
|                    | This example shows how to map VLANs 7 through 9 and 11 to a VLAN group:                                                                                                    |            |                              |  |  |
|                    | Device(config)# vlan group1 vlan-list 7-9,11                                                                                                    |            |                              |  |  |
|                    | This example shows how to remove VLAN 7 from the VLAN group:                                                                                                    |            |                              |  |  |
|                    |                                                                                                    |            |                              |  |  |
|                    | Related Topics<br>show vlan group, on page 104                                                                                                    |            |                              |  |  |
|                    |                                                                                                    |            |                              |  |  |

vlan group

I